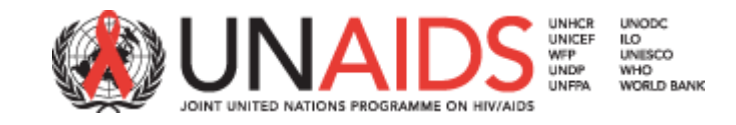

# **Functional Specification of National AIDS Spending Assessment Resource Tracking Tool (NASA RTT)**

(Annex 2)

Uniting the world against AIDS

# **Table of Contents**

1. Introduction

1.1 Definitions

# 2. NASA RTT Modules

2.1 Application complexity

2.2 Description of modules

# 3. Software Architecture Document

- 3.1 Administrative module
- 3.2 Configuration
- 3.3 Registration of Institution and Organization
- 3.4 Registration of NASA
- 3.5 NASA RTT member's account management
- 3.6 User roles
- 3.7 NASA transaction
- 3.8 Export of NASA data
- 3.9 Import of NASA data
- 3.10Source file link
- 3.11Management of look up tables
- 3.12Multilanguage support
- 3.13Multiuser
- 3.14Backup/restore of database
- 3.155 Built-in reports
- 3.16Report generator
- 3.17Database schema

# **1. Introduction**

The NASA RTT is meant to serve as <sup>a</sup> main tool for conducting National AIDS Spending Assessment (NASA) in countries and facilitate data management process. As <sup>a</sup> result of system and business analysis, UNAIDS has decided that client ‐ server database software where client is <sup>a</sup> desktop application will best meet its needs.

The scope of this document is to define an overview over the features of the NASA Resource Tracking Tool (NASA RTT). This will include operations allowed in each module, validation conditions, etc.

#### **1.1 Definitions**

**National AIDS Spending Assessment (NASA)** ‐ A resource‐tracking framework for monitoring the annual flow of funds used to finance the response to HIV/AIDS in <sup>a</sup> given country. The framework tries to capture the range of all HIV/AIDS related expenditures in one country or part of the country within one year used in the fight against the epidemic.

**AIDS spending category (ASC)\*** – Goods, services and activities delivered to populations in need as part of the HIV response, such as condom distribution, prevention programmes, voluntary counselling and testing, etc.

**Production factor (PF)\*** – Resources (e.g. salaries, drugs, equipment, etc.) used to produce HIV‐related goods and services (i.e. an AIDS spending category)

**Financing agent (FA)\*** – An entity (such as a national AIDS committee) that receives and pools funds received from financing sources (such as donors), which it then uses to fund programmes that provide HIV‐related goods and services. The financing agent decides what will be bought/funded, for whom and who will provide the goods/services.

**Financing source (FS)\*** – Entities (e.g. donors, Global Fund) that provide funds to financing agents

**Provider of goods and services (Provider)\*** – An entity that engages in the production, provision, and delivery of HIV goods and services (e.g. hospitals, non‐governmental organizations, etc.)

**Beneficiary population (BP)\*** ‐ Populations intended to benefit from specific activities (e.g. men who have sex with men, commercial sex workers, pregnant women, etc.)

**Health system strengthening (HSS)\*** ‐ A health system comprises "all organizations, people and actions whose primary intent is to promote, restore or maintain health". Any activity aimed at improving <sup>a</sup> component of <sup>a</sup> health system (organizations, people, etc.) is considered <sup>a</sup> health system strengthening activity. Health system strengthening is built around <sup>a</sup> framework of six building blocks: service delivery, the health workforce, health information systems, medical products, health financing, and leadership and governance.

**NASA resource tracking team** – The team that conducts the NASA in <sup>a</sup> given country

**NASA transaction** ‐ A transfer of funds (money) from <sup>a</sup> financing source (FS) to financing agent (FA) and finally from <sup>a</sup> financing agent (FA) to <sup>a</sup> provider of goods or services (FS→FA→Provider), who invests in different production factors (PF) to generate an AIDS Spending Category (ASC) intended to benefit specific beneficiary populations (BP) and strengthen health system in some areas. A NASA transaction is therefore defined by seven vectors: FS, FA, Provider, ASC, BP, PF and HSS, which are placed on three hierarchical levels, and the corresponding funds distributed through the vectors (section 3.7)

\*List of standardized NASA classifications for FS, FA, Provider, ASC, PF and BP and HSS definitions are posted at: [http://data.unaids.org/pub/Manual/2009/20090916\\_NASA\\_Classifications\\_edition\\_en.pdf](http://data.unaids.org/pub/Manual/2009/20090916_NASA_Classifications_edition_en.pdf)

# **2. NASA RTT modules**

This section explains application complexity and functional specification of the required modules. More detailed functional specification of modules is provided in Section 3.

## **2.1 Application complexity**

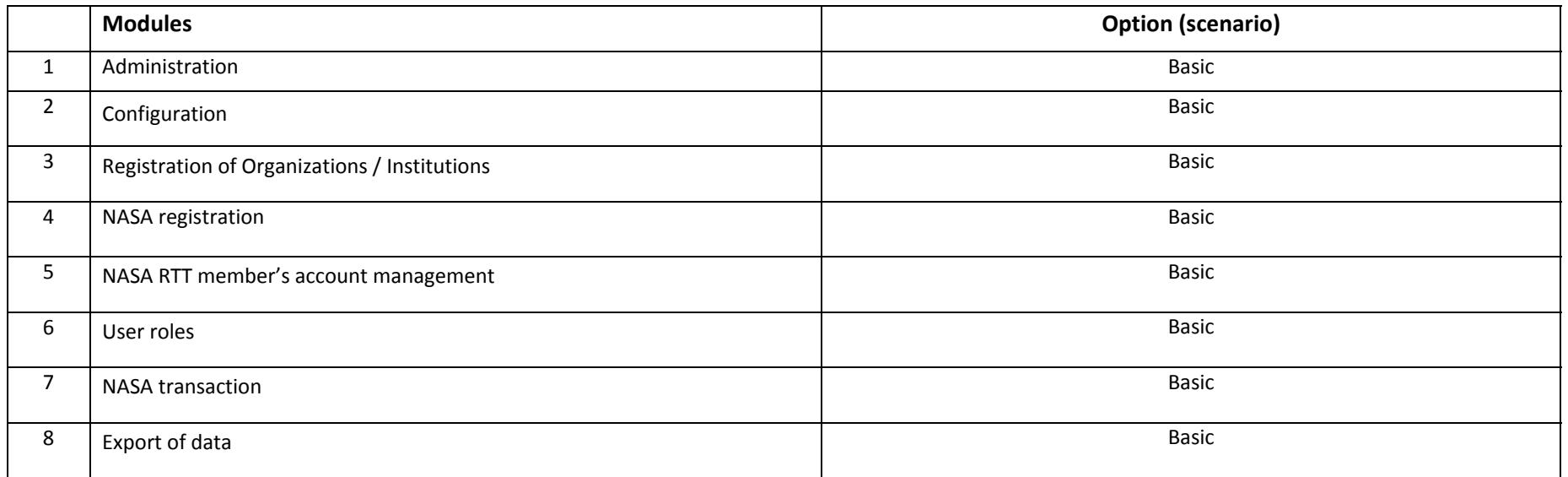

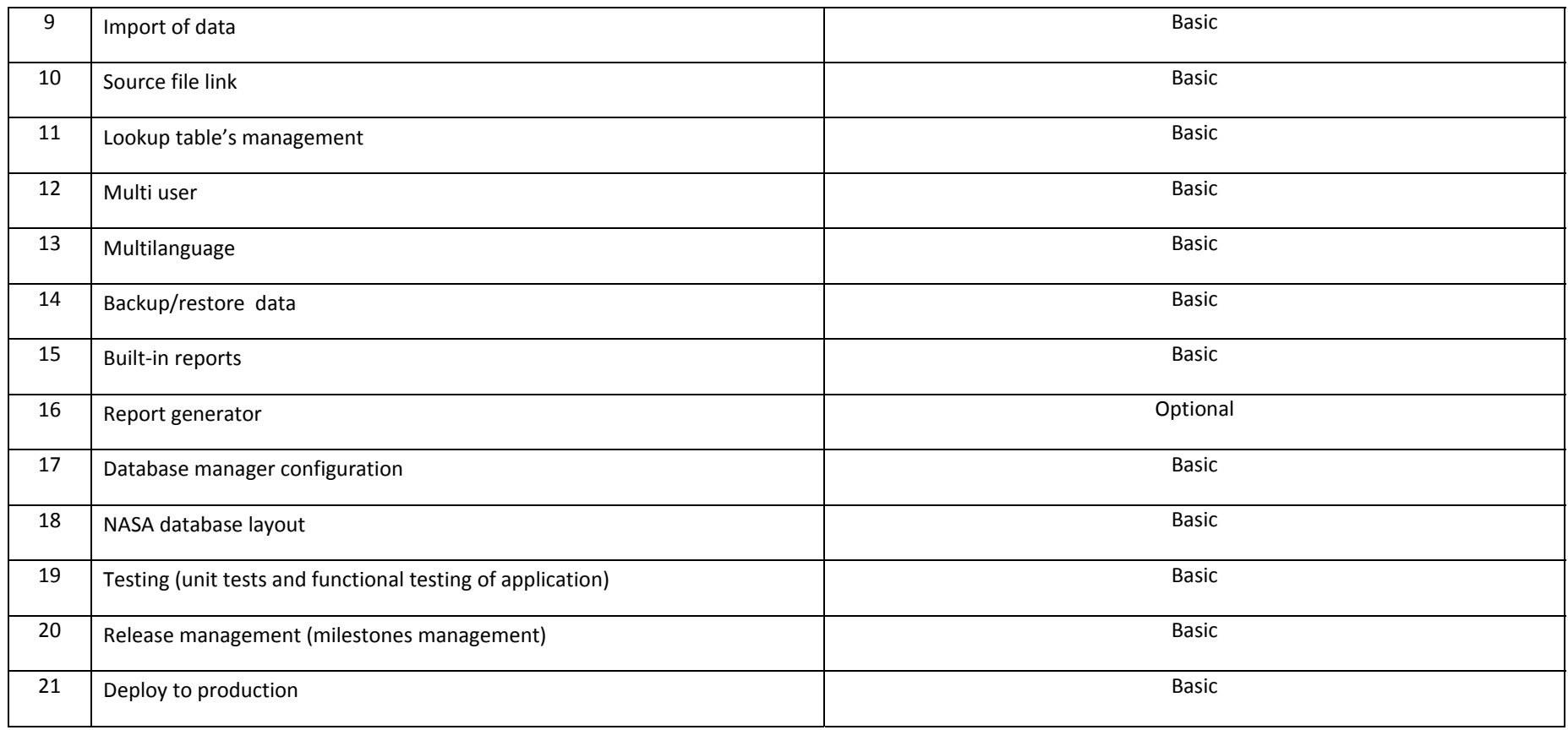

## **2.2 Description of modules**

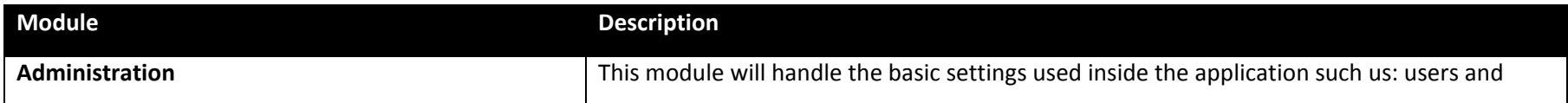

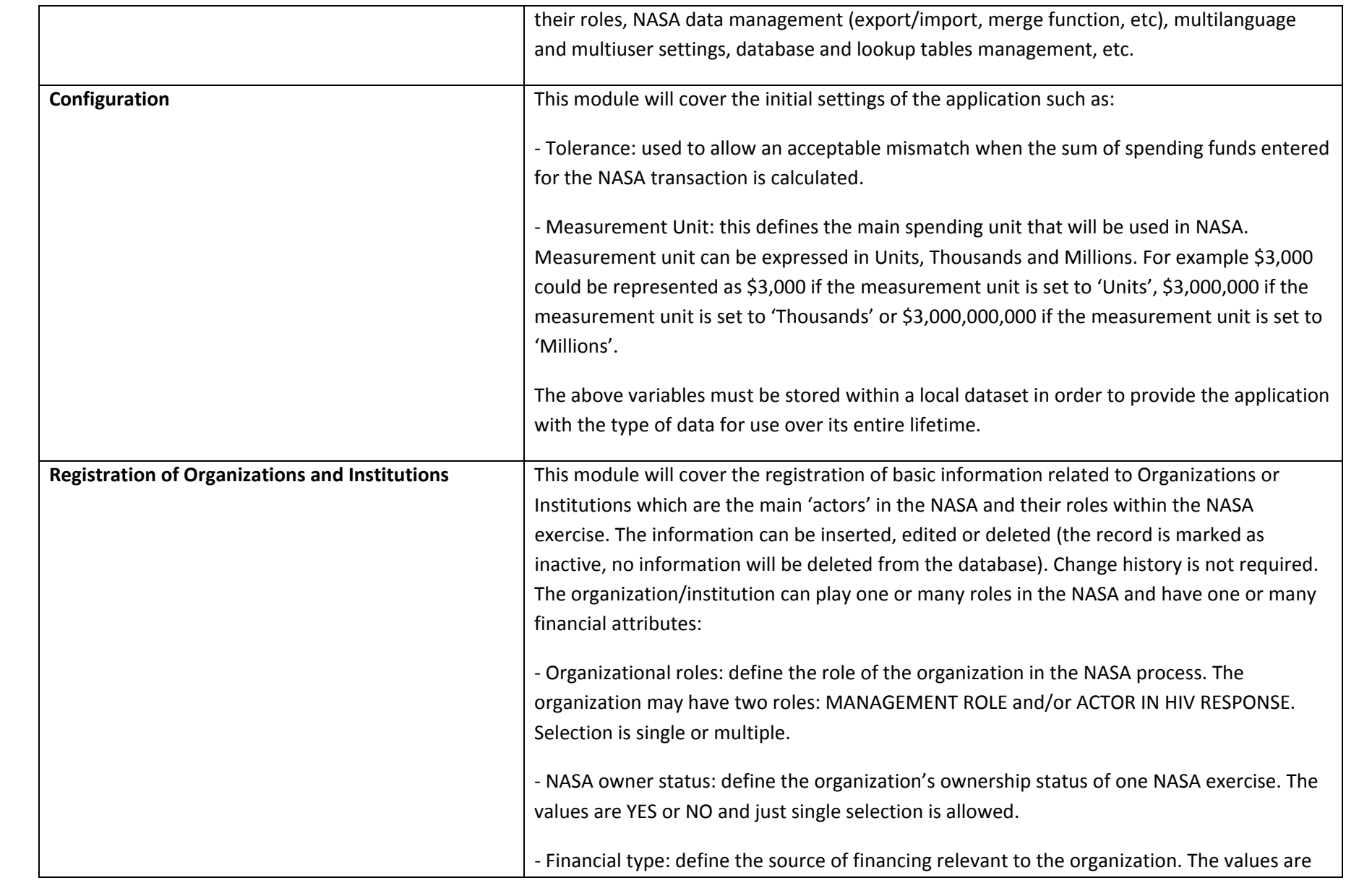

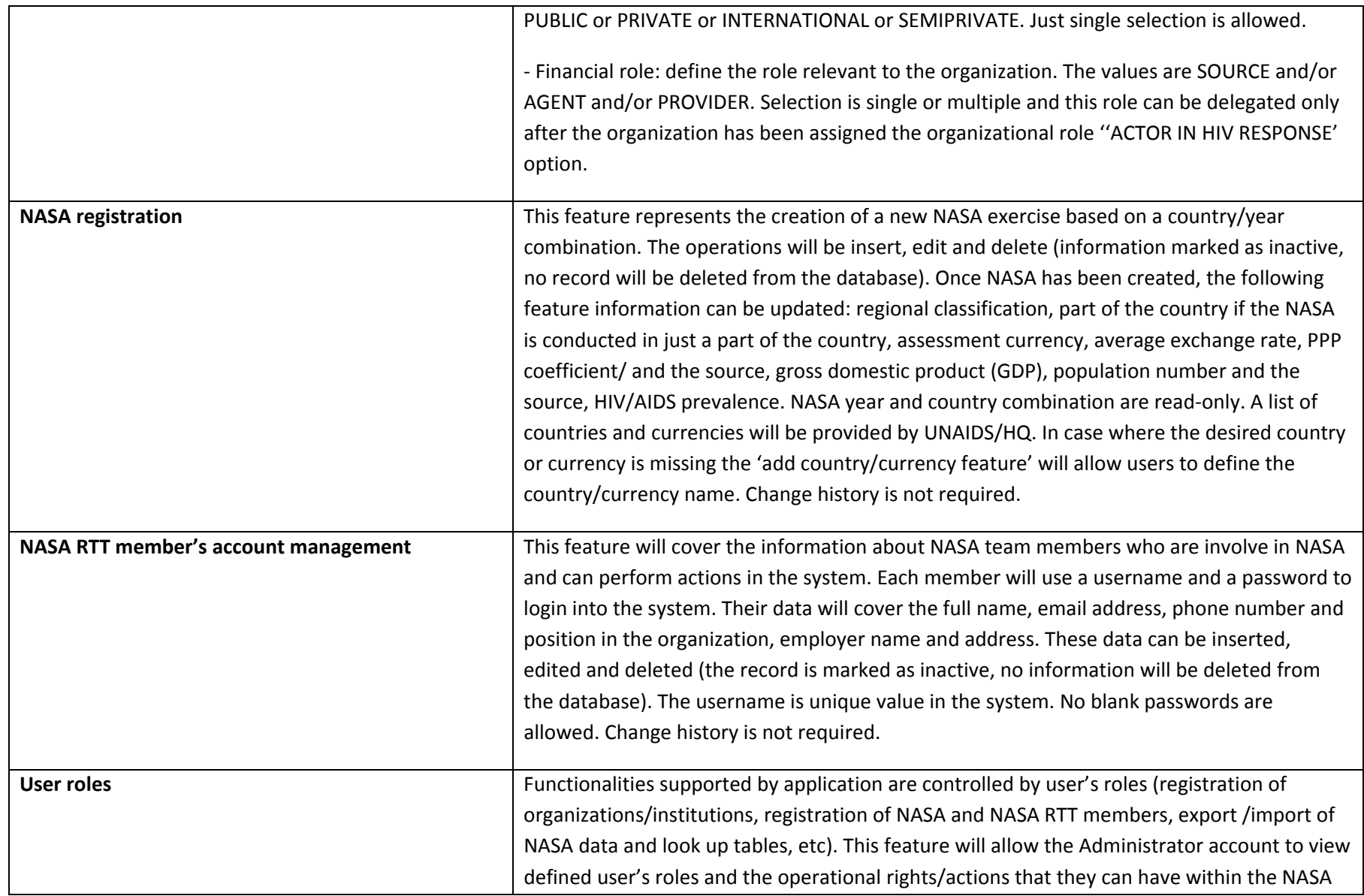

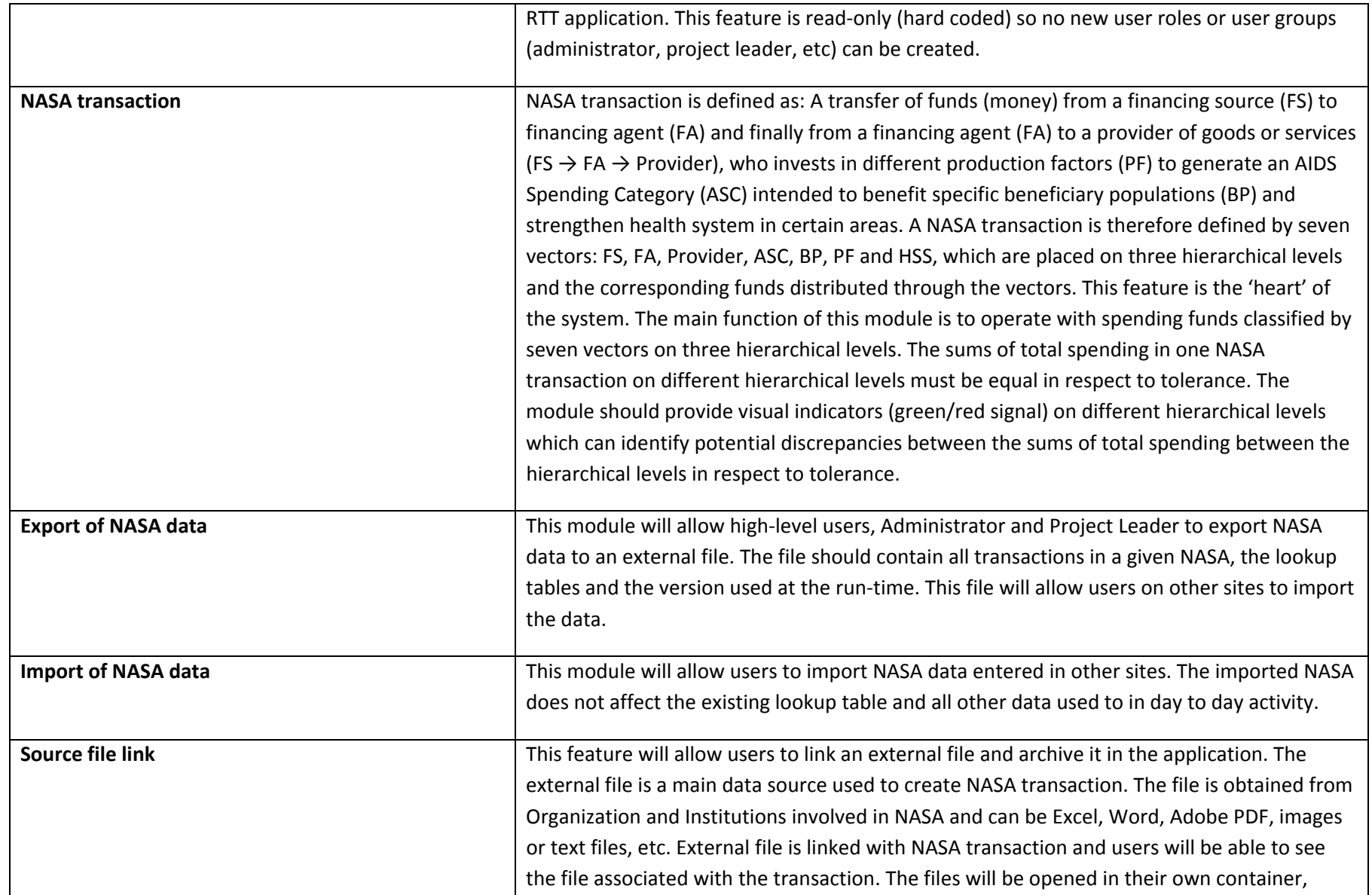

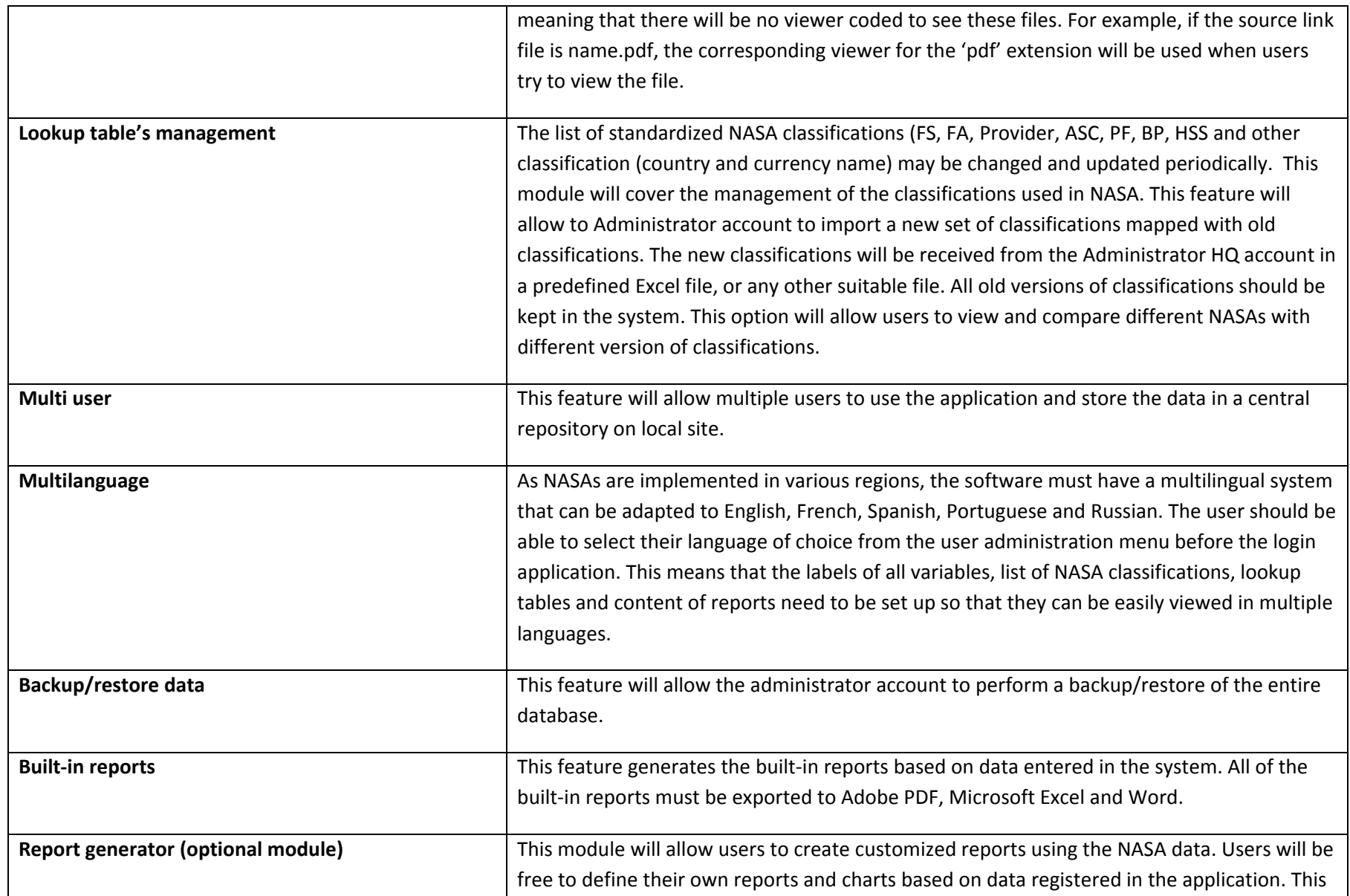

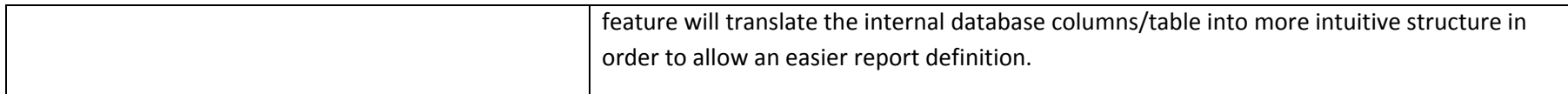

# **3. Software Architecture Document**

An extended overview of each module feature from Section 2 is provided below:

#### **3.1 Administration module**

This module will handle the basic settings used inside the application:

- $\overline{\phantom{a}}$ Manage users
- $\overline{\phantom{a}}$ Manage NASA data (merge NASA subprojects from different parts of the country into <sup>a</sup> full NASA country project)
- Manage lookup tables (FS, FA, Provider, ASC, BP, PF, HSS, country name, assessment currency, etc)
- Export NASA data
- Import NASA data
- $\overline{\phantom{a}}$ Manage database backup/restore and source file links

#### **3.2 Configuration**

By tolerance system understands an acceptable difference between the sums of total spending placed on three hierarchical levels in one NASA transaction as described in section 3.7 NASA transaction. In order to validate NASA transaction the total amount of spending entered in first hierarchical level must be equal to sum of subtotals placed on second hierarchical level, etc. Since sum of subtotals on second hierarchical level are not always 100% equal to the total amount of spending on first hierarchical level, the tolerance factor is defined to allow acceptable difference between these two figures placed on different hierarchical levels and consider transaction validated in respect to tolerance.

#### *Example*

Assuming that defined tolerance is 0.5% and total spending in first hierarchical level is 1,000,000 USD, where accepted tolerance is equal or less than 5,000 USD

*Scenario 1:*

Sum of all spending in second hierarchical level: 980,000 USD

We can conclude that transaction is NOT VALID since the tolerance value is exceeded (20,000 USD> 5,000USD).

*Scenario 2:*

Assuming that sum of all spending in second hierarchical level is 997,000 USD

We can conclude that transaction is VALID as 3,000 USD is acceptable deviation (3,000 USD< 5,000USD).

Tolerance is <sup>a</sup> value defined by the Administrator HQ account and should be between 0 – 100%. If tolerance is not used (zero tolerance) the value should be defined as ‐1.

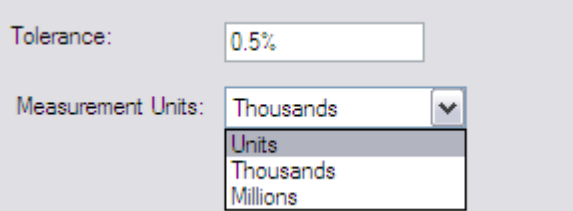

Measurement unit defines the main spending unit that will be used in NASA exercise. Due to a high exchange rate, the amount of funds associated with spending within NASA transaction can reach up to 15 numbers in local currency. In order to facilitate the data processing, measurement unit can be expressed in: Units (1), Thousands (10<sup>3</sup>), and Millions (10<sup>6</sup>). For example: \$3,000 can be expressed as: i) \$3,000 if the measurement unit is set to "Units" or ii) \$3,000,000 if the measurement unit is set to "Thousands" or iii) \$3,000,000,000 (if the measurement unit is set to "Millions").

Once the unit is defined in NASA it cannot be changed as it will invalidate some transactions. For example, if we use "Thousands" as measurement unit and change to "Millions" after validation it may cause the tolerance to be exceeded.

The definition of measurement unit will be provided by UNAIDS and each measurement unit will have its own defined tolerance.

When <sup>a</sup> NASA exercise is created the Measurement unit and Tolerance should be saved inside the NASA settings in order to allow import/export of data without altering the tolerance defined in the host system.

#### **3.3 Registration of Organizations and Institutions**

One of the initial steps in the NASA process is to identify and mobilize the international/national organizations and institutions that will participate in the organization of the National AIDS Spending Assessment (NASA). Therefore, information related to these organizations and institutions should be the first information that is available for registration. The objective of this phase is to register basic information related to organizations and institutions and their roles so we can later assign the organization/institution to particular NASA exercise.

#### Registrations of and organizations and institutions who are involved in the planning of the NASA

The organizations and institutions involved in the planning of the NASA are those that are directly involved in the initiation, negotiation, preparation and organization of the NASA exercise in the country. The registration of institutions and organizations can take place any time. One NASA exercise can have one or many organizations and institutions involved in the planning of NASA. The reverse can be also true, when an organization or an institution may be involved in multiple NASAs.

#### Registration of organization and institution implementing NASA (NASA owner)

The organization or institution implementing NASA indicates the organization or institution that has overall responsibility for the NASA and its outputs, houses the data generated through the NASA and is the sole authority responsible for how the data is used and by whom. The NASA owner must be assigned during the registration of the NASA. A single registered NASA must have only one organization or institution listed as its owner. The organization or institution that owns the NASA may be one of the organizations or institutions involved in the planning of the NASA, an organization or institution directly involved in the national HIV response, or other organizations and institutions. One organization or institution may be the owner of one or many NASAs.

#### Registration of organizations and institutions directly involved in the national HIV response

The national HIV response comprises all organizations and institutions directly involved in the HIV response who act as financing sources, financing agents or providers. These include donors, NGOs and governmental institutions (ministries, hospitals, etc). One NASA may list one or many organizations and institutions that are directly involved in the national HIV response. Conversely, one organization or institution that is directly involved in the national HIV response may be involved in one or many NASAs. The registration of institutions and organizations can take place any time.

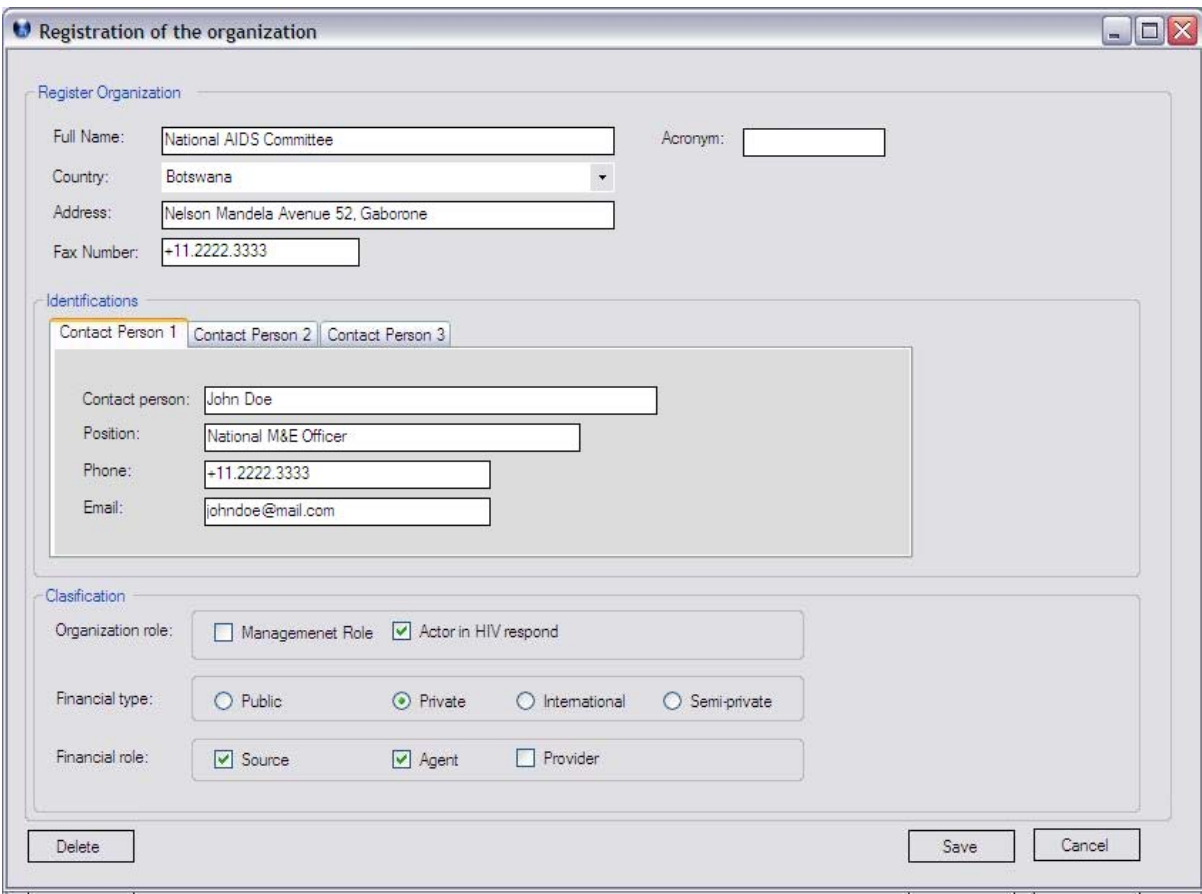

Functions:

*‐ Save*: will save the information to the database, adding <sup>a</sup> new record if is <sup>a</sup> new organization/institution to be registered or will update the record for the exiting institutions

- *‐ Delete*: by this function the institution will be marked as inactive in the database, no physical delete will be done. The operation will be executed only after <sup>a</sup> confirmation from the user side
- *‐ Cancel*: will close the form without any operation performed upon the record;

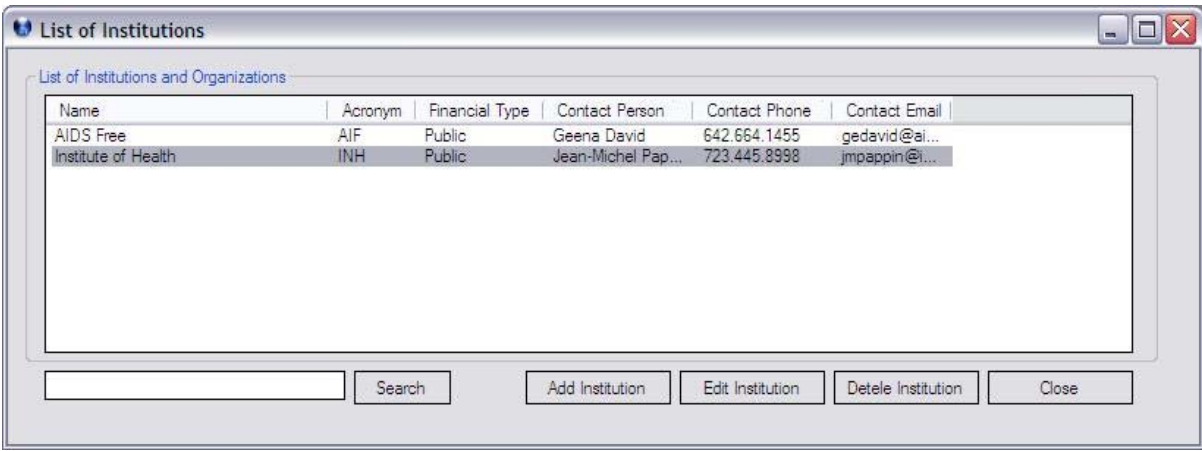

Functions:

- *Add institution*: will generate empty registration of organization form
- *Edit Institution*: will generate the registration of organization form, filled with data for the selected institution
- *Delete Institution*: will ask the user to confirm the deletion of an institution. The system should warn the user if institution is <sup>a</sup> part of any transaction and not allow deletion of the record if institution is linked with any NASA transaction in the system
- $\overline{a}$  *Search*: the system will perform <sup>a</sup> quick search based on the value added. The field is mapped to the name of the institution. Also this form should have drop down list so user can scroll up /down to find the desired organization/institution

Special remarks:

- ‐ The registration of institutions and organizations can take place at any time
- ‐ Once registered the name of the institution cannot be changed
	- ‐ All other settings can be updated at any time
	- ‐ A history of changes is not required
- ‐ A privileged user should have the ability to delete registered organizations or institutions only if all of their assigned roles have been removed

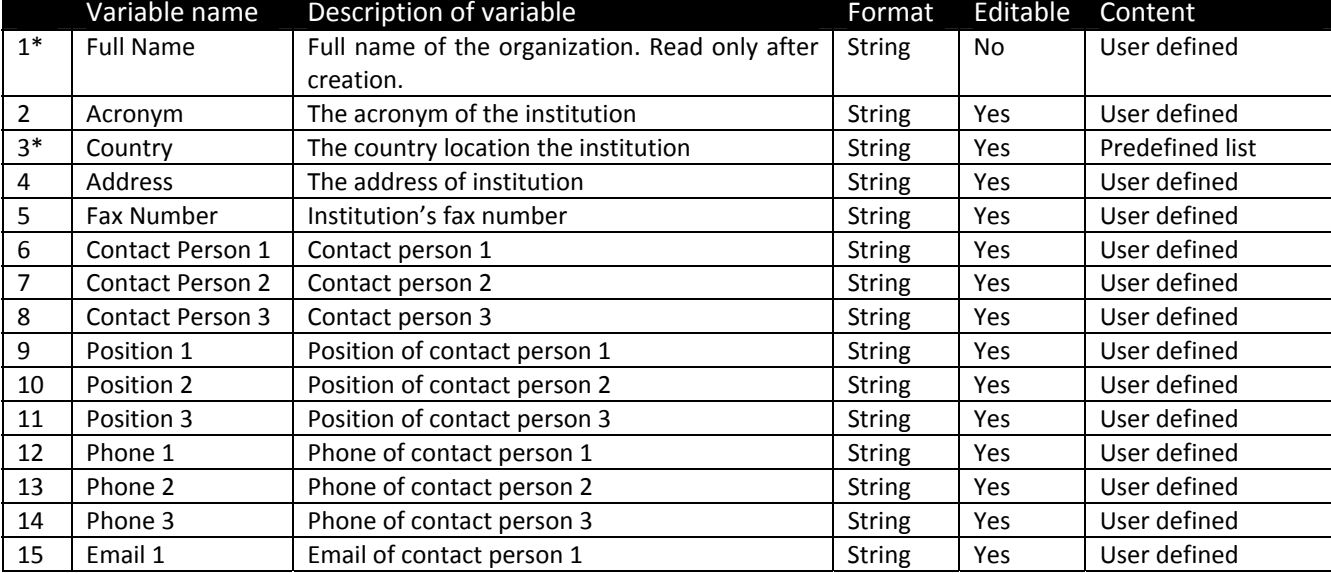

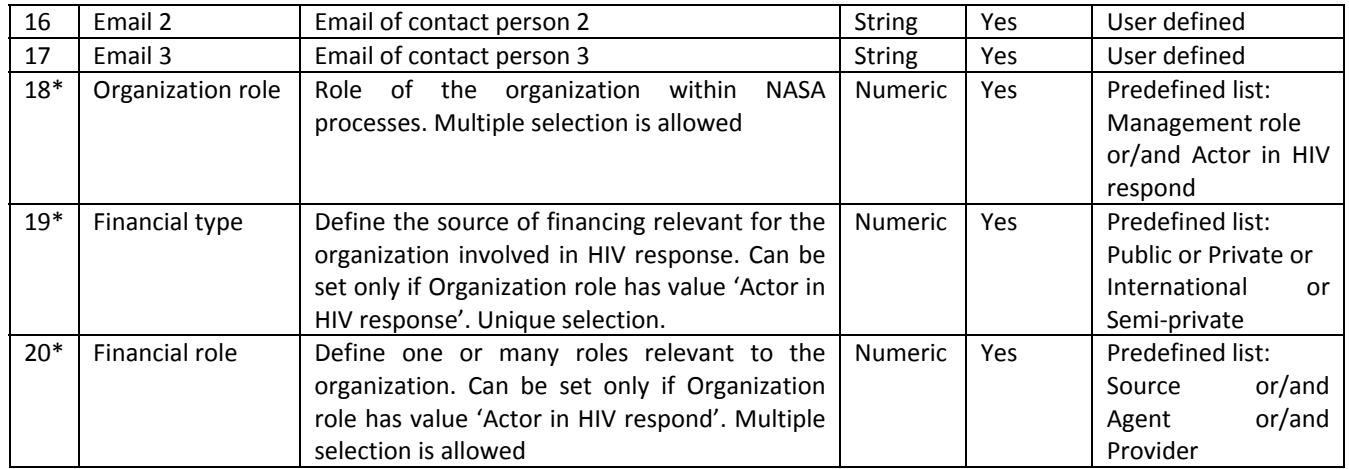

Note: all \* fields are mandatory

#### **3.4 NASA registration**

**National AIDS Spending Assessment (NASA)** is <sup>a</sup> resource‐tracking framework for monitoring the annual flow of funds used to finance the response to HIV/AIDS in <sup>a</sup> given country. The framework tries to capture the range of all HIV/AIDS related expenditures in one country or part of the country within one year used in the fight against the epidemic.

This feature represents the creation of <sup>a</sup> new NASA exercise. Each NASA is defined by the geographic location (country) where the NASA is conducted and the time period (a single year) of the assessment. NASA's year and country combination define unique NASA and cannot be edited. In some cases exercise may be conducted in just one part of the country. The operations within this module will be: insert, edit and delete (information marked as inactive, no record will be deleted from the database) where <sup>a</sup> history of changes is not required. A predefined lists of countries and assessment currency will be provided and in case that the desired country or currency is missing the 'add country/currency feature' will allow users to define the name of the country or currency.

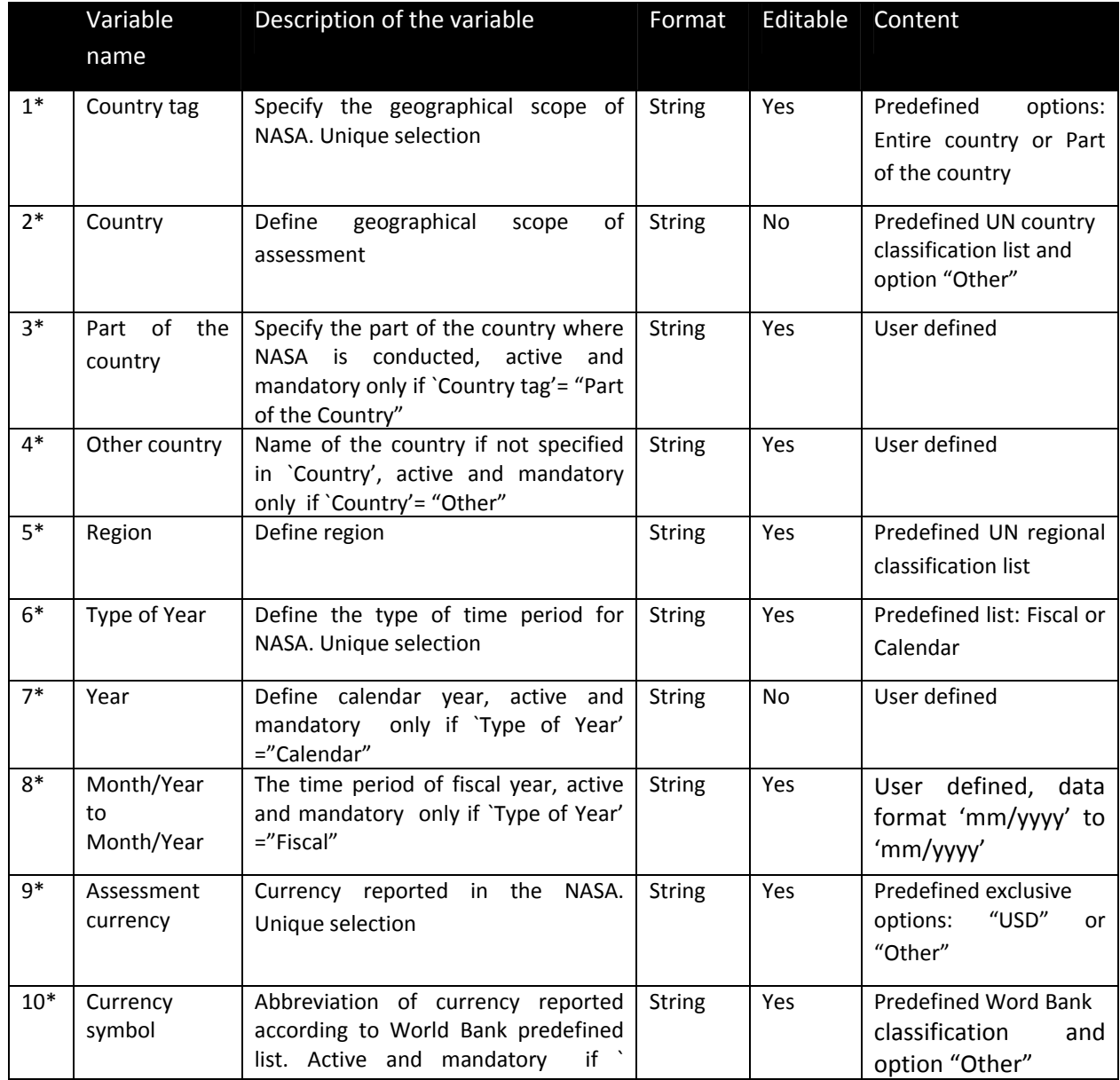

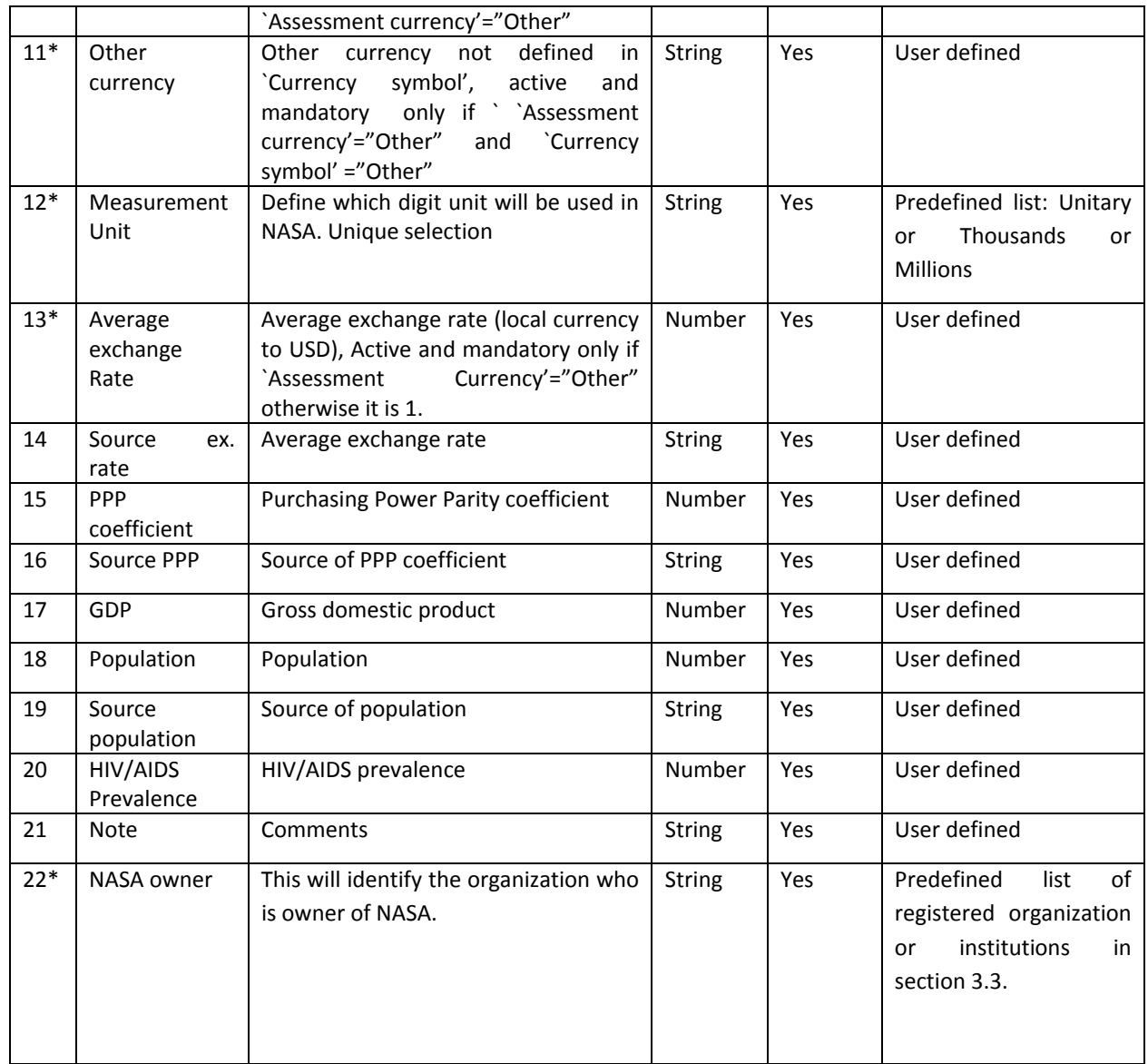

Note: all \* fields are mandatory

For each NASA, the organization who is owner of NASA must be mandatory set up by selection of the registered organization from drop down list. User first needs to register basic information related to organization and institution who is owner of NASA in module 3.3 Registration of Organization and Institution and after that to assign the owner role to the registered organizations and institution from drop down list using the form NASA Registration.

Each NASA is defined as unique combination of country and year data. However, multiple NASA exercise defined as part of the country can be edited, with the amendment that each part of country and year represents also <sup>a</sup> unique together with country and year.

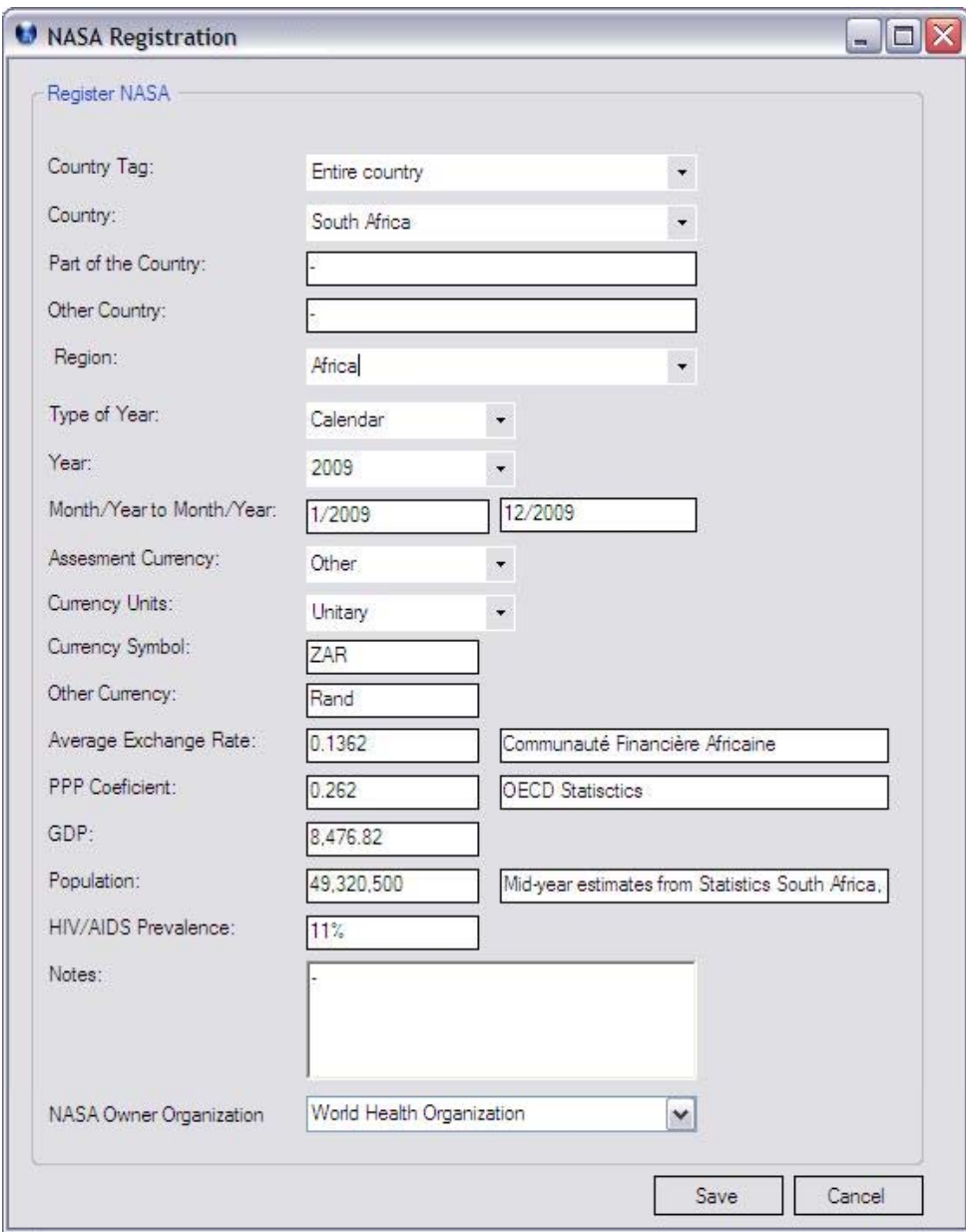

Functions:

- ‐ *Save:* will append <sup>a</sup> new entry in the database. NASA defined by 'Part of the Country 'and 'Year'can be merged into an 'Entire country' NASA country/year combination, with all data consolidated. For example South Zambia, 2007 and North Zambia, 2007 can be merged into Zambia, 2007
- *Cancel:* will close the form without any update of the record.

In addition, we need to have the form List of NASA similar to the form List of Institution (section 3.3) where privileged user may view, edit, add or delete NASA exercise.

## **3.5 NASA RTT member's account management**

The NASA resource tracking team is the group of people that conducts the NASA in <sup>a</sup> given country. The members of the resource tracking team may be the staff from organizations or institutions involved in organizing the NASA, the organization or institution that owns the NASA, organizations and institutions directly involved in the HIV response, or external consultants. The registration of NASA resource tracking team members can take place at any time before, during or after the NASA. One NASA may have one or many NASAs resource tracking team members and one NASA resource tracking team member may be involved in one or many NASAs.

In addition, one or many registered NASA resource tracking team members can be privileged to access the NASA with <sup>a</sup> user name and password. The privileged NASA resource tracking team members need to be identified with defined roles and assigned to just one of the following user groups: administrator or project leader or data entry or project assistant.

The privileged user should have the option to edit the registered information related to the NASA resource tracking team at any time before, during or after the NASA process, with the exception of the "Name" and "Username". A history of changes is not required, as only the latest data entered will be used for processing. Privileged users should have the option to delete NASA resource tracking team members that are no longer involved and linked with any NASA.

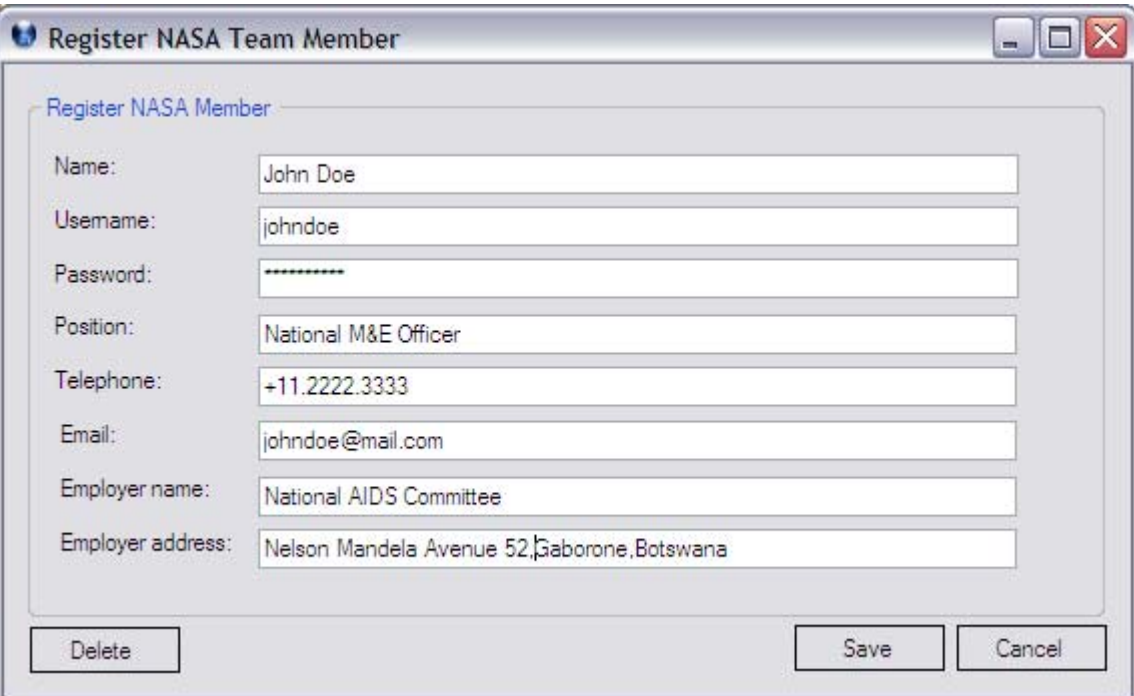

#### Form functions:

- $\overline{\phantom{a}}$ *Save*: will save the user record based on the values entered in the form and add <sup>a</sup> new record if <sup>a</sup> new team member is registered
- $\overline{\phantom{a}}$ *Delete*: will set a flag on the user record indicating that the account is not active anymore, confirmation is required for this action
- $\overline{\phantom{a}}$ *Cancel:* will close the form without any update of the record.

The registration of the NASA resource tracking team member in this stage should include the following variables:

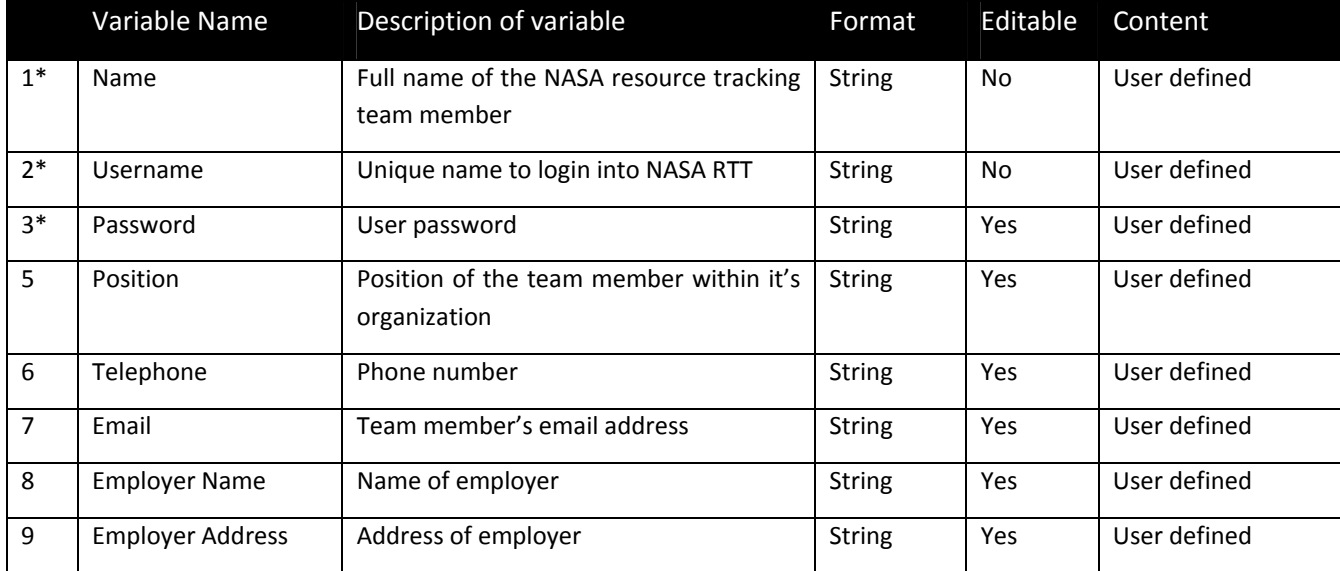

Note: all \* fields are mandatory

Additional views for team members:

List of members

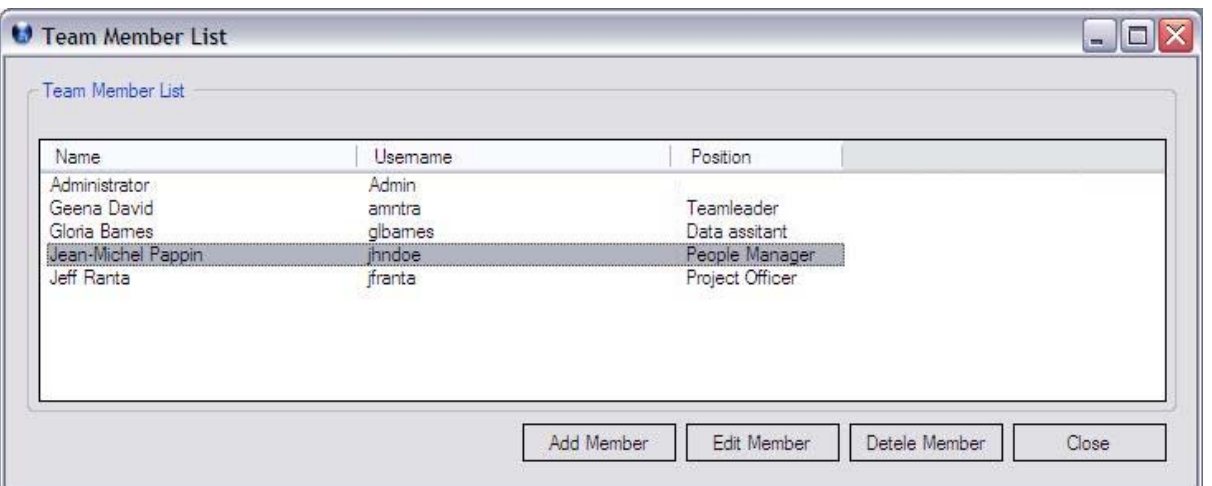

Function description:

- $\overline{\phantom{a}}$ *Add member*: generates an empty form Register NASA Team member
- ‐*Edit member*: generates Register NASA Team member form filled with associated data for selected entry
- ‐*Delete member*: puts <sup>a</sup> flag on the user record indicating that the account is not active anymore. Confirmation required on this action

## **3.6 User roles**

This module is part of administration of the application and based on the settings made within this module the users will be able to perform defined action in the application.

These roles and user groups (administrator, project leader, etc) are built‐in and read only, meaning that no other roles and user groups will be created, or existing one can not be edited or removed from the system. One user can be <sup>a</sup> part just of one user group in one moment. Also one user can change the user group from tie to time. A history of changes is not required.

View of defined user groups:

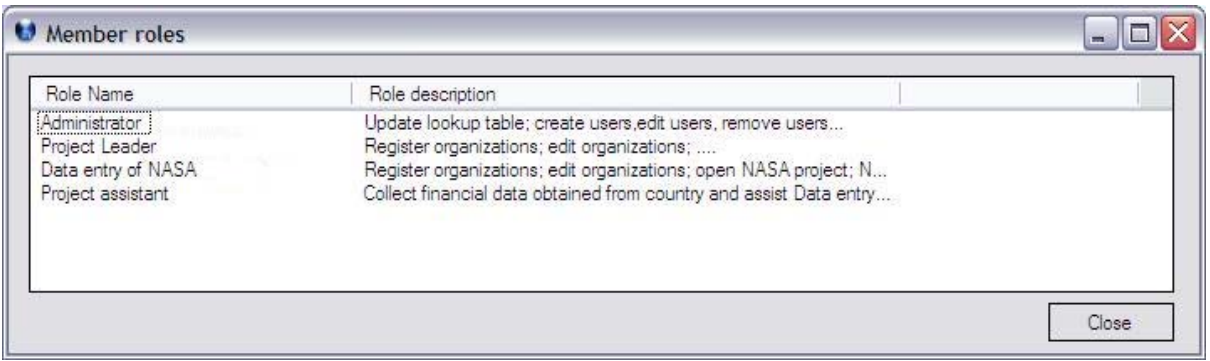

## Descriptions of the actions related to the roles:

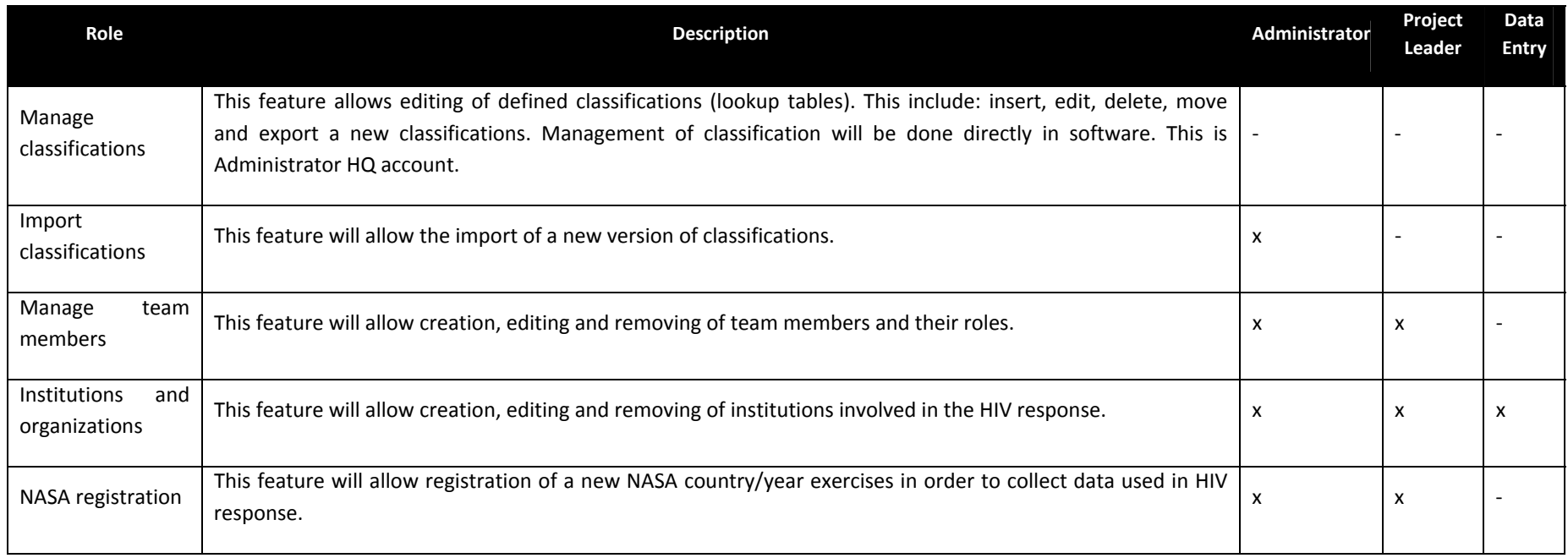

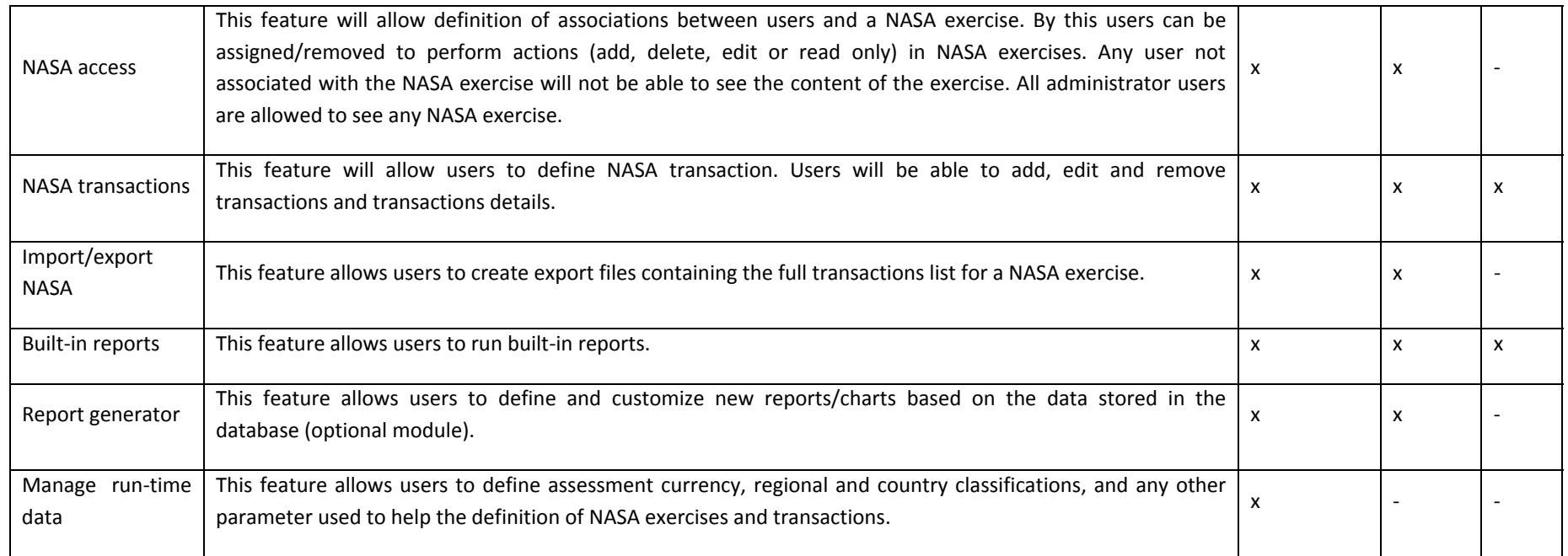

List of defined user groups with their roles:

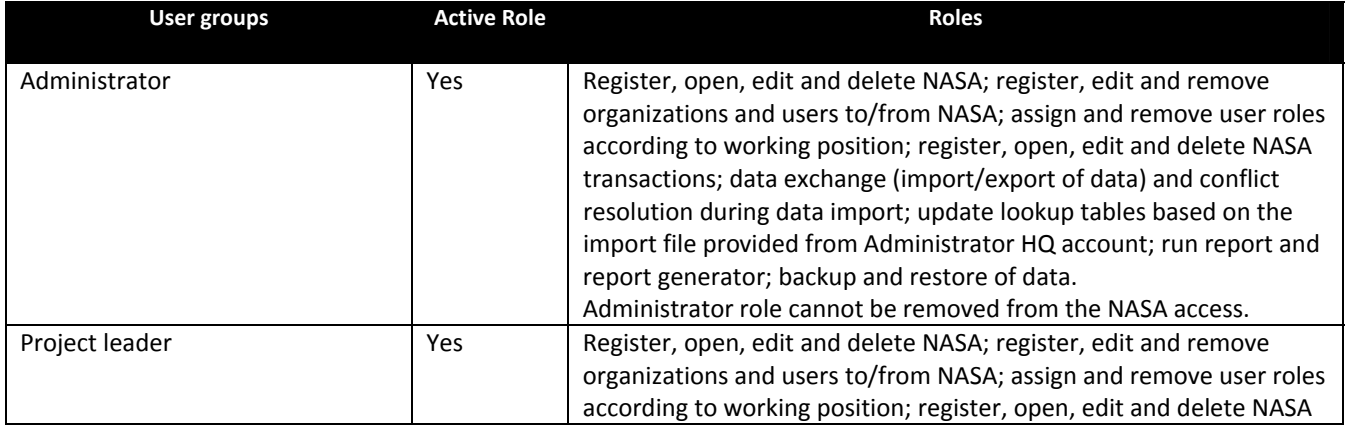

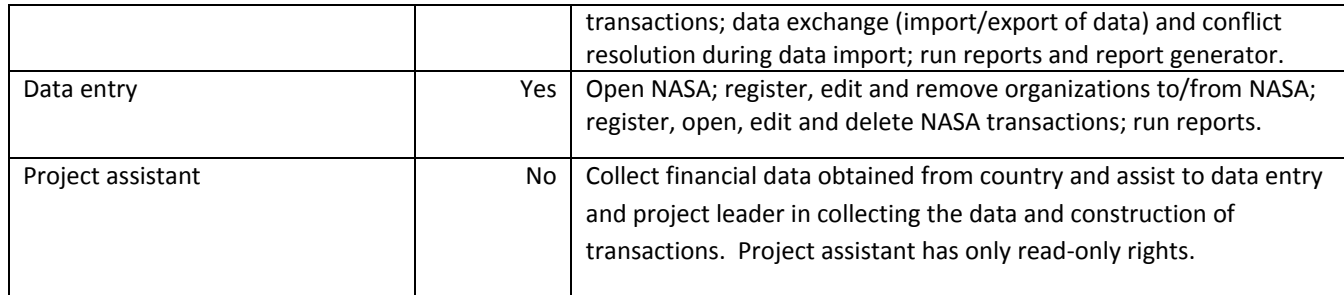

There will be also an Administrator HQ account, not visible to anyone unless from UNAIDS HQ level, used to perform action that will alter information in the lookup tables. Administrator HQ will have unique role to manage lookup table directly in software and export the new lookup tables to be sent to other Administrators to import it into the system and update lookup tables. This account has all the privileges in the system.

The administrator and project leader account will be responsible to assign defined roles to users once NASA is registered. To be able to assign the user to user group, the team members first need to be registered in 3.5 NASA RTT member's account management.

In addition, we need to have <sup>a</sup> form where administrator can list all team members registered in 3.5 NASA RTT member's account management and assign team members to one hardcoded user group. By default any new user defined should have only read rights in the system (Project Assistant). The read-only right means that user is unable to perform any operation within the system except viewing of NASA transactions and sub-details of each spending and reports.

**3.7 NASA transactions**

Following the registration of the NASA, the data collection work starts. The main objective of this step is to collect financial data from different sources and reconstruct, register and validate the NASA transactions.

A NASA transaction is <sup>a</sup> transfer of funds from <sup>a</sup> financing source (FS) to <sup>a</sup> financing agent (FA), and finally from <sup>a</sup> financing agent (FA) to <sup>a</sup> provider of goods or services (FS  $\rightarrow$  FA  $\rightarrow$  Provider), who invests in different production factors (PF) to generate an AIDS Spending Category (ASC) intended to benefit specific beneficiary populations (BP) and strengthen particular areas of the health system (HSS). The NASA transaction is defined by seven vectors: FS, FA, Provider, ASC, BP, PF and HSS, located on three‐hierarchical levels. It also includes the corresponding funds distributed through the vectors (Figure 1).

where, X=Y1+Y2+…+Y<sub>N</sub> and Y<sub>N</sub>=Z1+Z2+…+Zk= Q1+Q2+…+Qi= P1+P2+…+Pj n=1….∞

- X Total amount transferred from FS to FA and from FA to Provider
- Y $_{1}$ … Y $_{\sf n}$  funds distributed to corresponding ASC $_1$  … ASC $_{\sf n}$  , n=1…..∞
- Z $_{1}$ … Z $_{\sf k}$  funds distributed to corresponding BP $_{1}$  … BP $_{\sf k}$  , k=1…..∞
- $\mathsf{Q}_1...\mathsf{Q}_\mathsf{j}$  funds distributed to corresponding PF $_1$ ….PF $_\mathsf{i}\,$  , i=1…..∞
- $P_1$ .... $P_i$  funds distributed to corresponding HSS<sub>1</sub> ....HSS<sub>j</sub>, j=1 .....  $\infty$

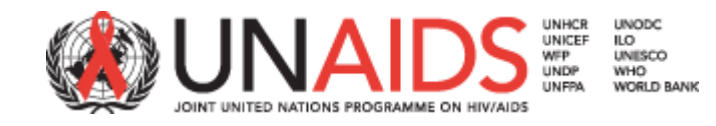

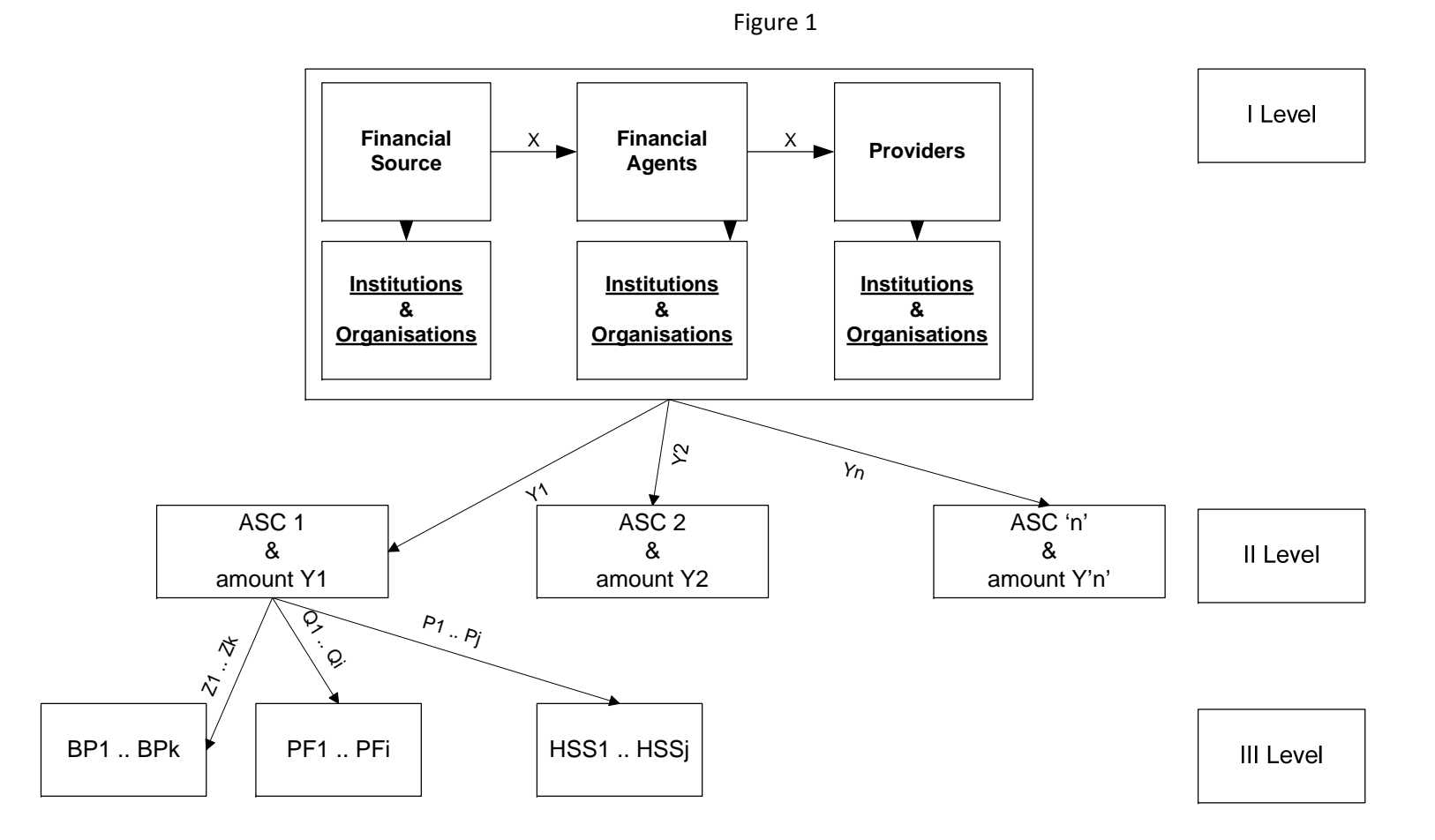

Uniting the world against AIDS

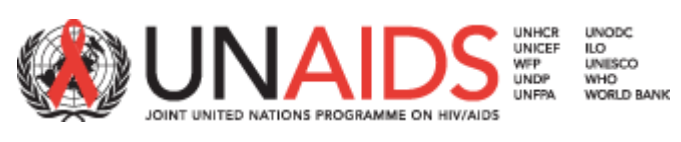

Uniting the world against AIDS

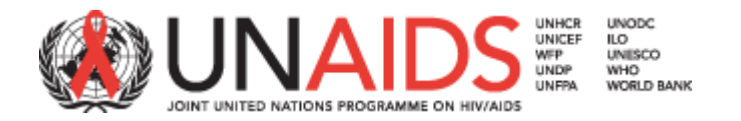

#### a) Registration of NASA transaction

In the process of financial tracking and reconstruction of NASA transactions, the NASA team starts with financial data provided from organizations and institutions directly involved in the HIV response. As financial data obtained to NASA team are provided in various data structure and very often incomplete, NASA team members need to organize, harmonize and calculate the financial data to be able to identify, reconstruct, register and validate NASA transactions.

Based on the initial information provided by the organizations and institutions in <sup>a</sup> given country, the NASA team adopts <sup>a</sup> financial tracking strategy to identify NASA transaction. The NASA team always starts with one or more known vectors (FS, FA, Provider, ASC, BP or PF) and the amount of funds distributed to these known vectors. Based on the specific country situation the NASA team adopts <sup>a</sup> strategy to calculate other unknown vectors and the corresponding funds distributed to each unknown vector, using two strategies:

- i. A top‐down strategy from FS to BS, etc. In this case the Financial Source and amount of funds allocated from FS to FA and from FA to Provider is known, therefore we track the money flow from the top of hierarchy (level 1) to identify other vectors and corresponding funds: ASC (level 2) and BP, PF and HSS (level 3).
- ii.A bottom‐up strategy from ASC to FS or BP to Provider, etc.

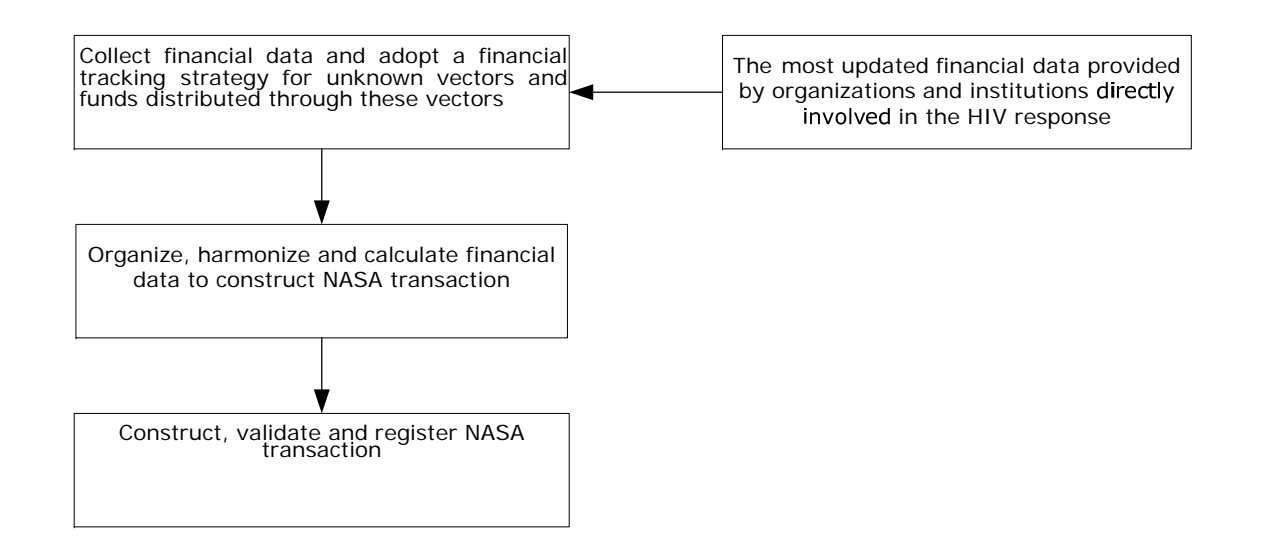

In this stage after construction of NASA transaction we should be able to complete the first step in the registration of the NASA transaction by registering the actual FS, FA and Provider of the NASA transaction. The registered FS  $\rightarrow$  FA  $\rightarrow$  Provider transaction is a transfer of funds from an actual FS to an actual FA and from an actual FA to an actual Provider (FS  $\to$  FA  $\to$  Provider), where the amount of funds transferred from FS to FA is equal to the amount transferred from FA to Provider.

During the financial tracking process the NASA team could be faced with overlapping information related to the FS  $\rightarrow$  FA  $\rightarrow$  Provider financial transaction, which means that one FS  $\rightarrow$  FA  $\rightarrow$  Provider financial transaction may be reported many times by different actors in the HIV response. In order to avoid double counting and the overlapping of financial transactions, we need to follow the money flow from the beginning to the end of the financial transaction to identify the actual FS, FA and Provider. In this stage the user should be able to sort and visually inspect the list of all registered FS  $\rightarrow$  FA  $\rightarrow$  Provider financial transactions to ensure, through the process of validation, that there are no duplicated transactions.

The output of this stage should capture the following variables, which identifies the NASA transaction:

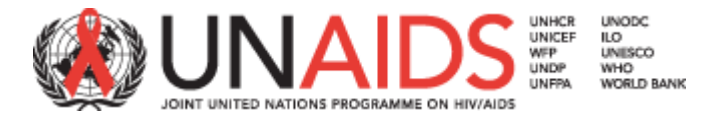

**Nam**1 | Full Name Financing source of NASA transaction, selected from country-specific organizations and **Description of variable Format Edit Content** 1of FS\*institutions directly involved in the HIV response registered in 3.3 String Yes Predefined classification list 2 Full Name of FA\*Financing agent for the NASA transaction, selected from country-specific organizations and institutions directly involved in the HIV response registered in 3.3 String Yes Predefined classification list 3 Full Name of Provider\*Financial Provider for the NASA transaction selected from country specific organizations and institutions directly involved in the HIV response registered in 3.3 String Yes Predefined classification list 4**Financing** source\*Financing source for the NASA transaction selected from Predefined AFE classification list of FS (Appendix 6) [http://data.unaids.org/pub/Manual/2009/20090916\\_NASA\\_Classifications\\_edition\\_en.pdf](http://data.unaids.org/pub/Manual/2009/20090916_NASA_Classifications_edition_en.pdf) String Yes Predefined AFE classification list 5**Financing** agent\* Financial agent in NASA transaction selected from Predefined AFE classification list of FA (Appendix 5) [http://data.unaids.org/pub/Manual/2009/20090916\\_NASA\\_Classifications\\_edition\\_en.pdf](http://data.unaids.org/pub/Manual/2009/20090916_NASA_Classifications_edition_en.pdf) String Yes Predefined AFE classification list 6 Provider \* Financial Provider in NASA transaction selected from Predefined AFE classification list of Providers (Appendix 3) [http://data.unaids.org/pub/Manual/2009/20090916\\_NASA\\_Classifications\\_edition\\_en.pdf](http://data.unaids.org/pub/Manual/2009/20090916_NASA_Classifications_edition_en.pdf) String Yes Predefined AFE classification77 | Amount\* | Total amount transferred from FS to FA and from FA to Provider o Provider Number (Number 1999) and the set of the set of the set of the set of the set of the set of the set o Yes Numeric format 8 NASA transaction location Specify geographical part of country, province or area or any other criteria where transaction is executed. String Yes User defined 9 Type of dataDefine source of data registered in this stage. Unique selection Network String String Yes Predefined options: "Certifiedfrom primary source" or "Adapted from primary source" or "Estimation or 10 Add externalsourceA files associated with the NASA transaction New York String Yes New Yes String Yes String Yes New York data

After the registration and validation of the actual FS  $\to$  FA  $\to$  Provider financial transaction, the user first needs to break down amount X distributed through FS $\rightarrow$  FA  $\rightarrow$  Provider into the corresponding ASCs (Y<sub>1</sub>...Y<sub>n</sub>). Second, the user needs to break down the amount distributed through ASCs (Y<sub>1</sub>...Y<sub>n</sub>) into the corresponding BPs (Z<sub>1</sub>...Z<sub>k</sub>), PFs (Q<sub>1</sub>...Q<sub>i</sub>) and HSSs (P<sub>1</sub>...P<sub>i</sub>). One financial FS  $\rightarrow$  FA  $\rightarrow$  Provider transaction may have one or many ASCs. We therefore we need to register all ASCs related to the FS $\to$ FA  $\to$  Provider financial transaction and the corresponding amounts (Y<sub>1,</sub> Y<sub>2</sub> ... . Y<sub>n</sub>) distributed through the ASCs.

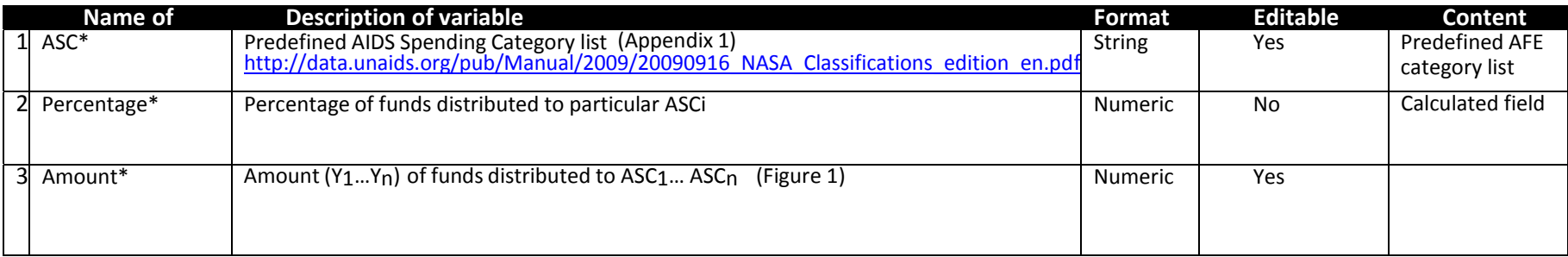

Note: all \* fields are mandatory

One ASC may have one or many BPs, PFs and HSSs, so we need to register all BPs, PFs and HSSs related to the each ASC and corresponding amounts (Z1...Zk), (Q1...Qi) and (P1...P<sub>j</sub>) distributed through BPs, PFs and HSSs.
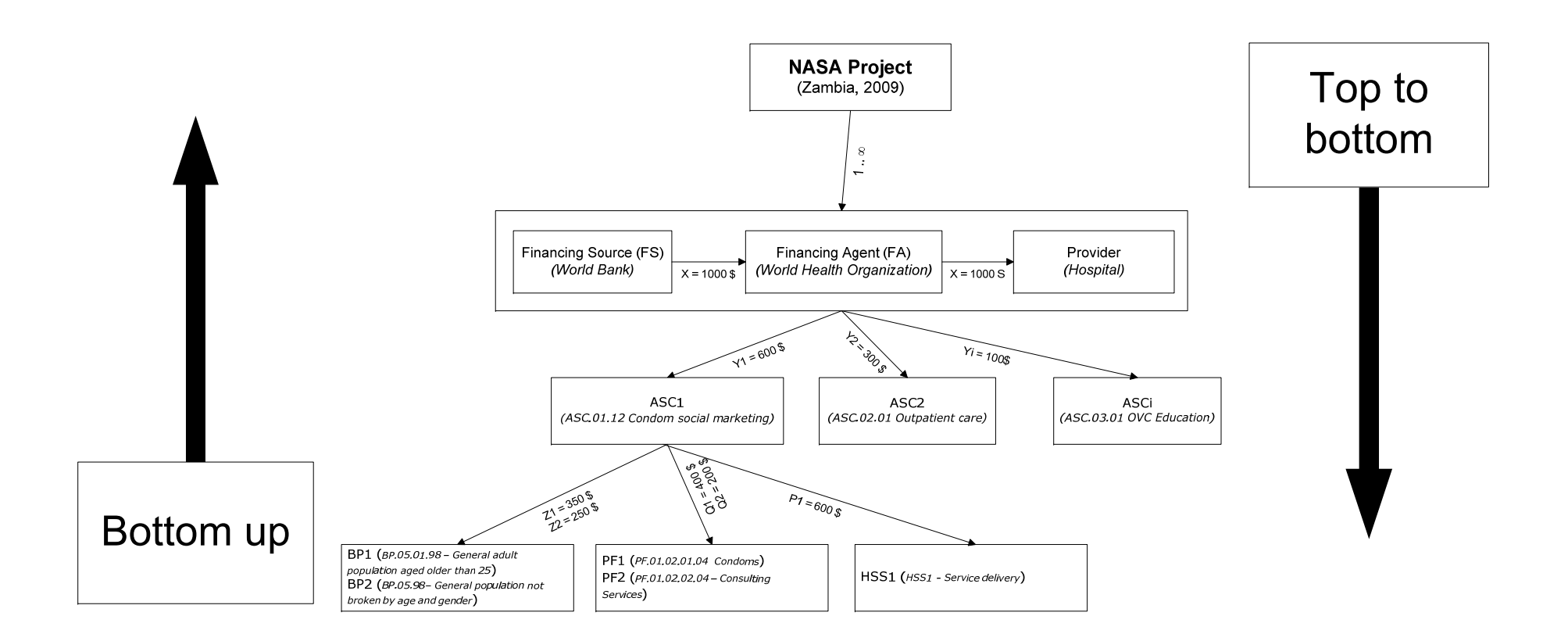

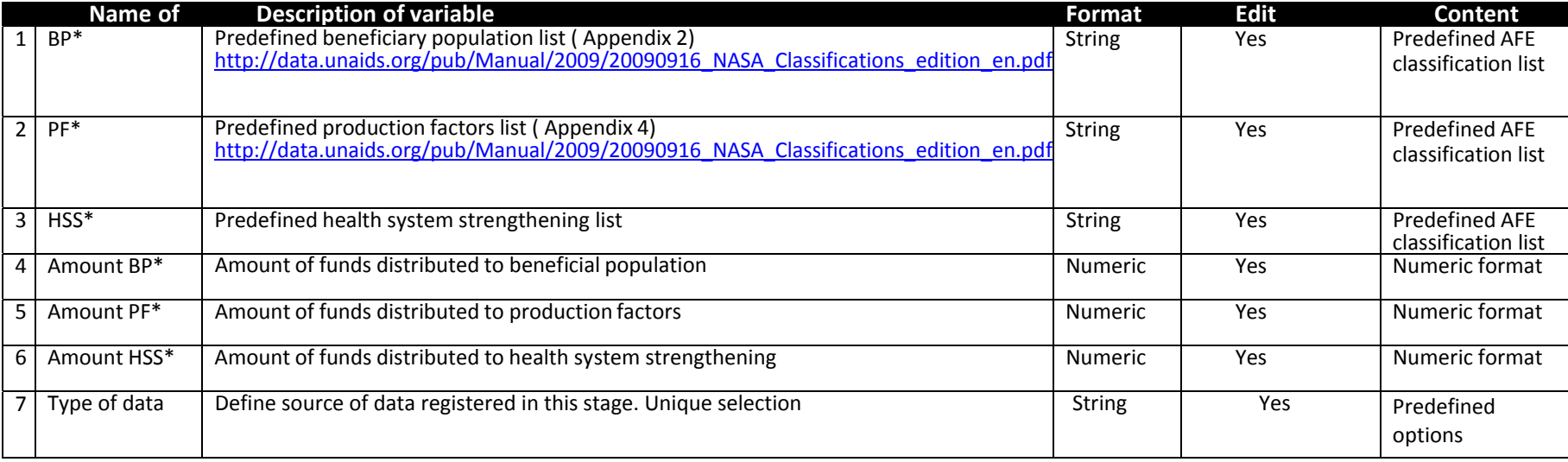

# Special remarks:

We need to be able to identify the team member who registered the NASA transaction. There is no need to track the history of the data related to the NASA transaction as only the latest data entered will be used for processing. The only exception is the name of the team member who made the last change to the data within the NASA transaction.

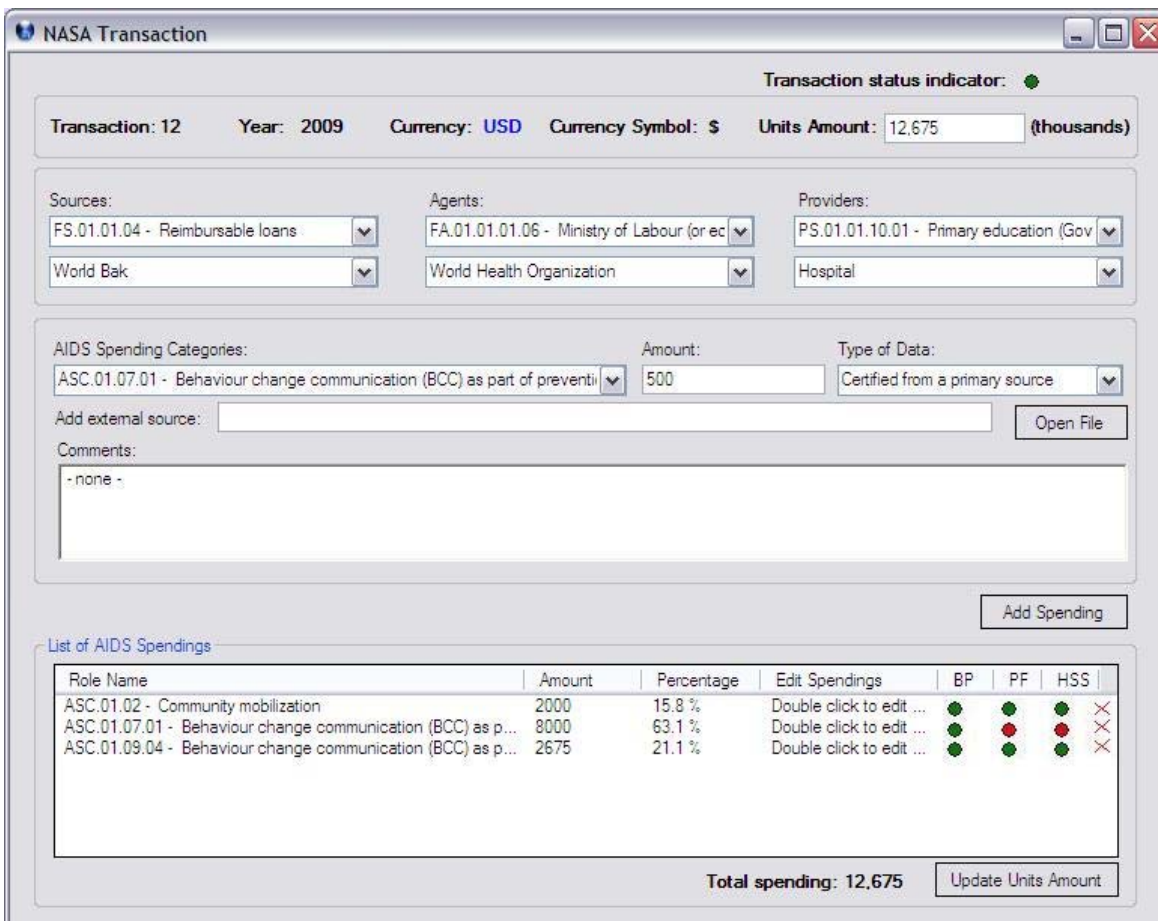

Functions:

*Open file*: will open <sup>a</sup> dialog file to select external source file associated with the spending to be attached in the system

*Add spending*: will save the defined spending in the system, even if is not validated, add it to the list of spending and check the validation rules. Red/green indicators are associated to each spending in order to allow users to see if the spending is validated or not.

*Update Units Amount:* this function is used only when the flow of tracking is bottom-up. It will update the field representing the upper hierarchical level with the sum of all spending for current hierarchical level. For example, if we start with bottom-up tracking from ASC level (second hierarchical level) with corresponding funds Y<sub>i</sub> associated to ASC<sub>i</sub>, activating the function Updates Units Amount will calculate Unit Amounts =  $\sum Y_i$  for first hierarchical level. Leave the field `Units Amount' blank starting from first hierarchical level means that we will conduct <sup>a</sup> bottom‐up approach, otherwise the approach will be top‐down. In both cases the percentages of spending should be calculated automatically, in one case the base is Units Amounts initially defined by user (first hierarchical level) which is top down approach in the other case the sum of spending (second hierarchical level) is filled in by user, since the initial Units Amounts is missing which is bottom up approach.

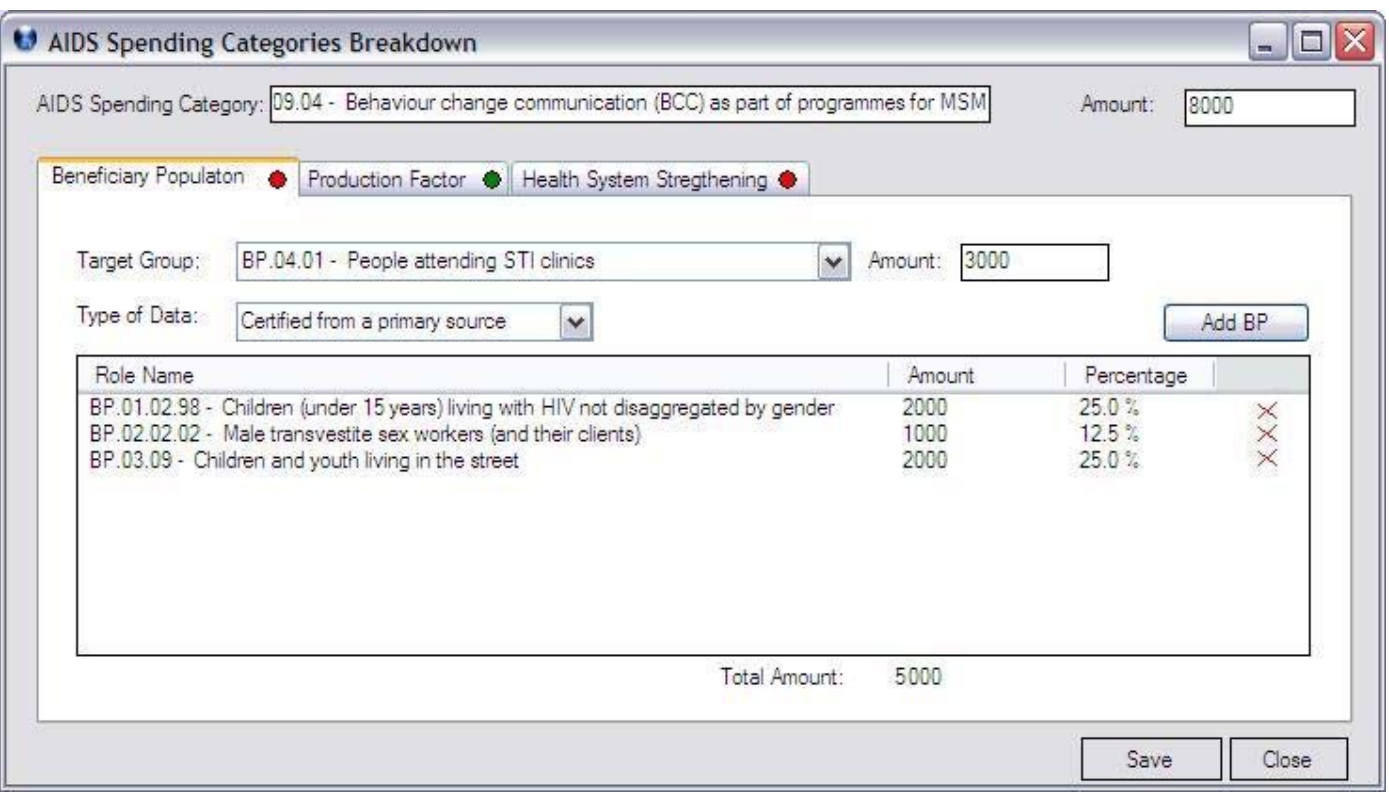

Functions:

- *Add BP (PF, HSS):* will add the selected value from the dropdown list together with the amount defined and the type of data
- *Delete (X* mark): will delete the selected record (BP, PF or HSS). Confirmation required on this action
- *Save:* will store the entire definitions for each sub‐detail, BP, PF or HSS, calculate and update sums and percentage, check and verify validation rules and activate the colour indicators
- *Close:* will close the form without any saving

#### b) Validation of <sup>a</sup> NASA transaction

The privileged user who validates the transactions is responsible to verify that there are no overlapping transactions, meaning that one transaction is not entered more than once in the system. Visual inspection of all transactions entered in NASA can be done by Transaction list form.

Validation of transaction implies that the sum of all spending in one hierarchical level should match the total amount of funds initially defined on another hierarchical level, in relation with the tolerance factor defined in the administration module.

#### Validation rules:

1) The total amount of funds X transferred from FS  $\rightarrow$  FA  $\rightarrow$  Provider has to be equal to the sum of funds Y<sub>1</sub>, Y<sub>2</sub>,..., Y<sub>n</sub>, distributed to one or many ASC<sub>1</sub>, ASC<sub>2</sub>, …, ASC<sub>n</sub>, where one transfer of funds X from FS  $\rightarrow$  FA  $\rightarrow$  Provider can have one or many ASCs.

2) The total amount of funds Y<sub>i</sub> distributed to particular ASC<sub>i</sub> has to be equal to the sum of funds Z<sub>1</sub>, Z<sub>2</sub>…. Z<sub>k</sub>, distributed to one or many BP<sub>1</sub>, BP<sub>2</sub>  $\ldots$  . BP<sub>k</sub>, where one ASC may have one or more BP<sub>s</sub>.

PF<sub>2</sub>....PF<sub>i</sub>, where one ASC may have one or more PF<sub>s</sub>. 3) The total amount of funds Y<sub>i</sub> distributed to a particular PF<sub>i</sub> has to be equal to the sum of funds  $Q_1$ ,  $Q_2$ .... $Q_i$ , distributed to one or many PF<sub>1</sub>,

4) The total amount of funds Y<sub>i</sub> distributed to a particular HSS<sub>i</sub> has to be equal to the sum of funds P<sub>1,</sub> P<sub>2</sub>.... P<sub>j</sub>, distributed to one or many HSS<sub>1</sub>, HSS<sub>2</sub>....HSS<sub>i</sub>, where one ASC may have one or more HSS.

In the validation process it would be desirable to have a colour indicator which gives an indication that the above-mentioned conditions have been met in respect to tolerance (green signal). If there is any deviation from the rules, the application needs to warn the user showing red signal and <sup>a</sup> pop‐up message and indicate which rule has been violated.

If spending data can not be classified under the existing classifications, there should be at least an "x.98-Not classified" category on sub category level defined otherwise the system will indicate the transaction with error (red signal). A transaction is valid in respect of tolerance if all indicators are green, funds for spending categories are provided and sub‐details of classifications are covered with at least "x.98‐Not classified" category.

There are two ways of validation:

- $\blacksquare$  Top to bottom: if FS, FA, Provider and Units Amount are known (first hierarchical level) then sum of all spending on second and third hierarchical level should match the value entered in the filed "Units Amount " on first hierarchical level, in relation with tolerance.
- $\overline{\phantom{a}}$  Bottom to top: if FS, FA and Provide are known and Units Amount is unknown (blank field), user starts <sup>a</sup> transaction from second hierarchical level and the total amount of spending on second hierarchical level will define the value for field "Units Amount" on first hierarchical level, in this case no sum of spending validation is needed between first and second level.

Special note:

‐ A transaction can be saved without having FS, FA and Provider information but the system should warn the users that the information is missing by <sup>a</sup> special flag different from the one that indicates if transaction is valid.

‐ Once <sup>a</sup> sub‐detail form above is closed the system will automatically recalculate all the percentages and sums, check and verify validation rules and indicate the validation by colour indicators.

Transaction list:

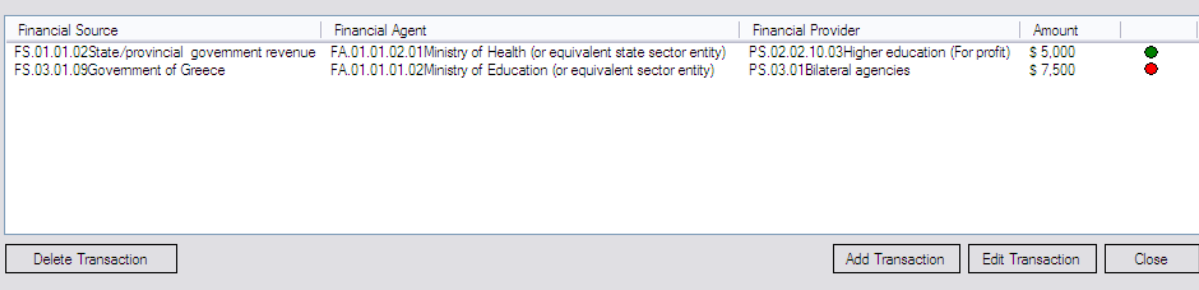

Functions:

*Add Transaction*: open NASA transaction form to register <sup>a</sup> new transaction

*Edit Transaction*: open <sup>a</sup> saved transaction to edit spending data

*Delete Transaction*: remove selected transaction. Confirmation required on this action

All columns from lists should have option to be sorted (ascending/descending)

#### c) Drop down list behaviour

The seven vectors (FS, FA, Provider, ASC, BP, PF and HSS) are organized in <sup>a</sup> hierarchy, therefore when load the dropdown list with data <sup>r</sup> the following rule must be applied:

‐ Only leaf‐nodes will be added and shown in drop down list, meaning that nodes with sub‐nodes will not be showed in the drop down list.

‐ Each operation on transaction will be stored in the database or the developer will add on each form (details and sub‐details) <sup>a</sup> 'Save' button which will notify the user when he moves from the form that the data need to be saved.

‐ When <sup>a</sup> value is selected from the dropdown list, the user should have following choices: use as <sup>a</sup> normal combo‐box, type the value or open <sup>a</sup> dialog window for selecting the value.

‐ All the nodes are ordered by their code.

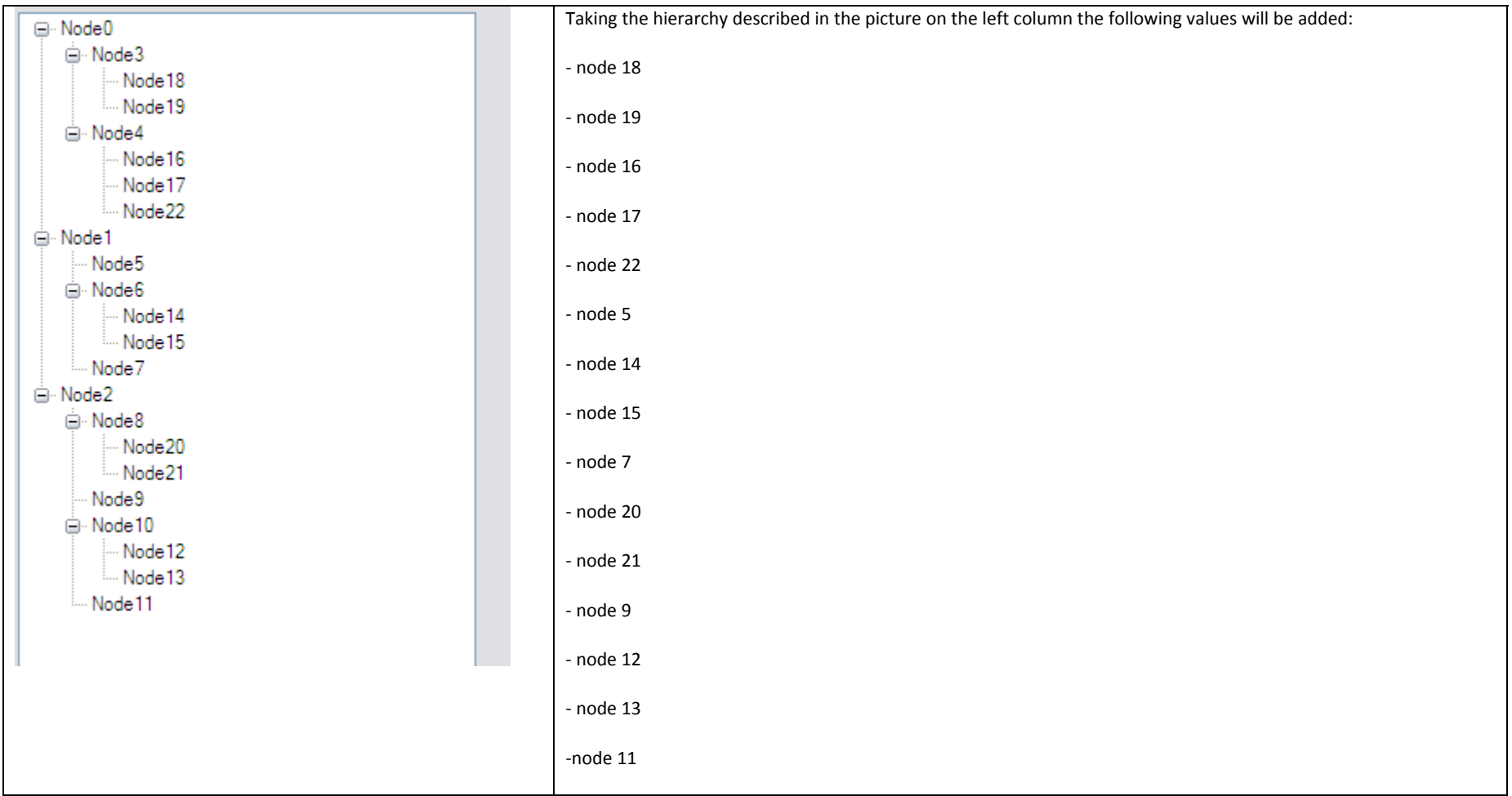

#### **3.8 Export NASA data**

This module will allow the administrator to export an entire NASA (see definition in 3.4 NASA registration). By this function all data associated with <sup>a</sup> NASA will be exported into an external file, Data file\*\*, covering the NASA definitions, transactions, lookup tables with all additions/deletion of data and all source file links.

This option will create an archive of all data using the following naming convention (proposed):

CountryCode\_YEAR\_Date\_CountryName\_CountryPart.exp

The worksheets within the Data file will follow this pattern:

- 'Worksheet 1': project definitions, tolerance and measurement units definition, lookup table version, all other settings used in the definition of NASA exercise;
- 'Worksheet 2': all transactions identified by codes;

When creating an export data file the user will be asked if the archive will include any external source file associated with the transactions defined in <sup>a</sup> NASA exercise. At developer choice: the files included in transactions can be stored as they are or can be compressed.

During the data exchange between the users, when one or more sub‐country NASA projects are merged into one NASA project user need to have <sup>a</sup> choice to export just validated or all (validated and not validated) transactions.

\*\* Data file can be defined by the developer. It can be any format that can be easily imported in external databases: xml for example and Excel file.

#### **3.9 Import NASA data**

This module will allow administrator to import external NASA project. The user can choose <sup>a</sup> file to import from the source and the application will recreate the NASA as it was created in its main location. The archive contains the Data\*\* file with NASA data and an archive of external source files.

As described in Export NASA data the worksheets within the Data file will follow this pattern:

 'Worksheet 1': NASA definitions, tolerance and measurement units definition, lookup table version, all other settings used in the definition of NASA exercises;

‐'Worksheet 2': all transactions identified by codes;

The archive can contain all the external source links, if any, leaving this option for importing at user choice.

Importing an existing NASA will erase the old data, for example if the user imports <sup>a</sup> version of <sup>a</sup> NASA exercise and receives later another updated version of the same NASA exercise, the system will keep only the data from last version of NASA.

During the data exchange between the users, when one or more sub‐country NASA projects are merged into one NASA project user needs to have <sup>a</sup> choice to import just validated or all (validated and not validated) transactions.

\*\* Data file can be defined by the developer. It can be any format that can easily be imported in external databases: for example xml and Excel.

# **3.10 Source file link**

By this feature the users will be able to add external file to the system which is the main source of spending information containing the aggregation of data and used to construct NASA transactions. This file can be stored inside the main database or in <sup>a</sup> subfolder of the application. In order to allow other users to see the data when is exported the suggested files should be common Office files, Adobe PDF files or common JPEG files. Use of unknown applications can aggravate viewing of data by other users after export. The external source file is linked with NASA Transaction, where one NASA transaction may be defined by one or many external source files.

Since it is almost impossible to interfere with the file system of the machine where the application reside it is recommended to ask the user to check the file when <sup>a</sup> difference is noticed between the saved file and the new source file.

External files will be opened in their own container, meaning that no viewer will be developed.

The application should warn users when the same file is used as main source for different NASA transactions. The user should be allowed to choose which file to keep, use multiple copies of the same file, even if there are different versions of that file. The system must take in consideration the last saving time, name and location of the file in order to avoid multiple references when this can be avoided. The same file can be reference to multiply NASA transactions.

In order to avoid naming conflicts when import files the physical name of the file, if is stored outside the database, should follow <sup>a</sup> pattern to make it unique in <sup>a</sup> multi‐computer world wide environment. The association between physical name and the real name should be kept in the database.

#### Proposed name for physical file <sup>=</sup> GUID.sfl

Where GUID is <sup>a</sup> globally unique identifier is <sup>a</sup> special type of identifier used in software applications to provide <sup>a</sup> unique reference number. The value is represented as <sup>a</sup> 32 character hexadecimal character string, such as 21EC2020‐3AEA‐1069‐A2DD‐08002B30309D

#### Example:

- Stored file name: Ministry\_of\_Health.xls used as source for a transaction within a NASA
- Database record will look as follow:

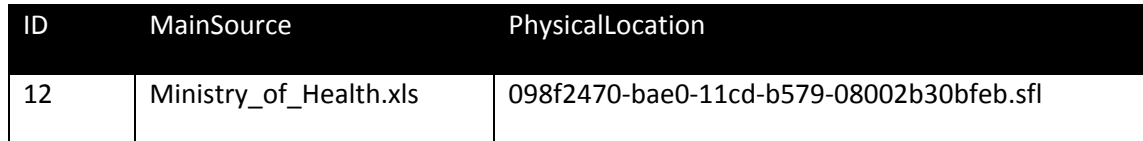

Opening the 098f2470-bae0-11cd-b579-08002b30bfeb.sfl will create a temporary file Ministry of Health.xls which will be opened using the installed viewer.

#### **3.11 Management of lookup tables**

The list of classifications (look up tables) may be changed and updated periodically. The management of lookup tables will cover seven vectors: FS, FA, PS, ASC, BP, PF and HSS (3.7 NASA transactions) and classification list of countries and assessment currency symbols (3.4 Registration of NASA). Each NASA exercise is linked with just one version of classification which means that one NASA exercise will start and finish with the same version of classifications.

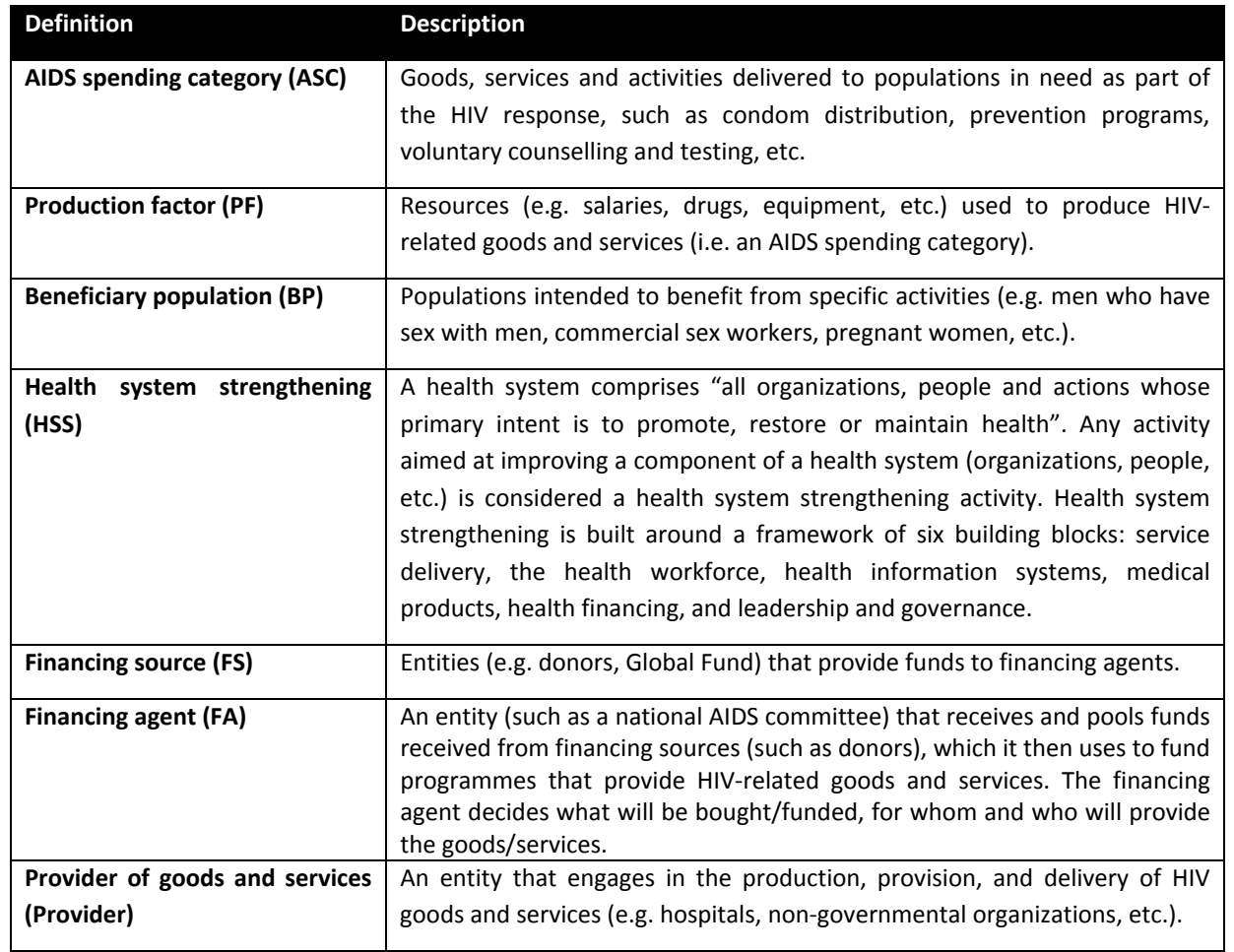

This module will cover the following functions: viewing, creation, editing and deletion of <sup>a</sup> vector and other look up tables (country names and assessment currency symbols)

### Special remarks:

- ‐ All vectors must have multi‐language definitions
	- ‐ The operations: creation, editing and deletion will be done under an Administrator HQ account in order to prevent data corruption
	- ‐ The application will have <sup>a</sup> module to handle import and export of look up tables

‐ The application must keep <sup>a</sup> version for each classification, e.g. suppose that we define <sup>a</sup> classification in 2009, named version 1. In 2010 the classification will be updated based on criteria's defined at UNAIDS – HQ and will have version 2.

‐ A mapping between old and new version of classification is required in case that <sup>a</sup> node is moved, added, etc from its original location in the hierarchy.

‐ Moving <sup>a</sup> node to new location must create <sup>a</sup> location mapping between old position and new one.

- Since in each transaction only the leaf-nodes will be used to define spending parameters, adding or deletion of a node must follow some restrictions:

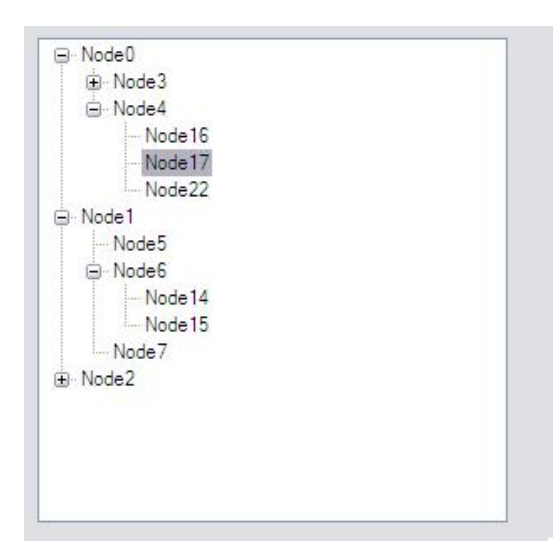

Example 1 : If Node 17 and 22 are moved to Node 14, then the new classification when reports old version of lookup tables should be able to report old nodes as sum, Node 14 <sup>=</sup> Node 17 <sup>+</sup> Node 22 <sup>+</sup> Node 14

Example 2: node 4 is moved to node 5. The map of location should be created. The system will ask the user about mapping of ending node.

- ‐ Rearranging the nodes in the hierarchy tree will display new codes resulting.
- ‐ The system will allow the Administrator HQ to edit the code value.
- ‐ The system will warn if there are nodes with same codes.
- ‐ New classification should start from an old classification

 ‐ Once new classification is created in the system it is not still active. Only way to make it active is to export the new classifications from the system and import this file with new classifications into system. Therefore when <sup>a</sup> new classification is used the storage will be another tables, file that is not used by the classifications at run‐time.

- ‐ The codes will use the following pattern:
	- o Accronym.XX.YY.ZZ...., where XX, YY, ZZ are numbers.

A NASA exercise defined using older version of the classifications cannot be opened using the newer classifications but the system should be able to convert the whole NASA exercise from old to new classifications and save it as <sup>a</sup> separate NASA exercise. For example NASA ‐ Zambia, 2007, version 1 (old classification) can be converted and saved into classification version 2, NASA ‐ Zambia, 2007, version 2 (new classification).

Special note regarding the mapping of nodes in the classifications from version 1 to version 2 of classification and their relocation

Example of classifications:

Example:

In the following table there is <sup>a</sup> short list of ASC classification:

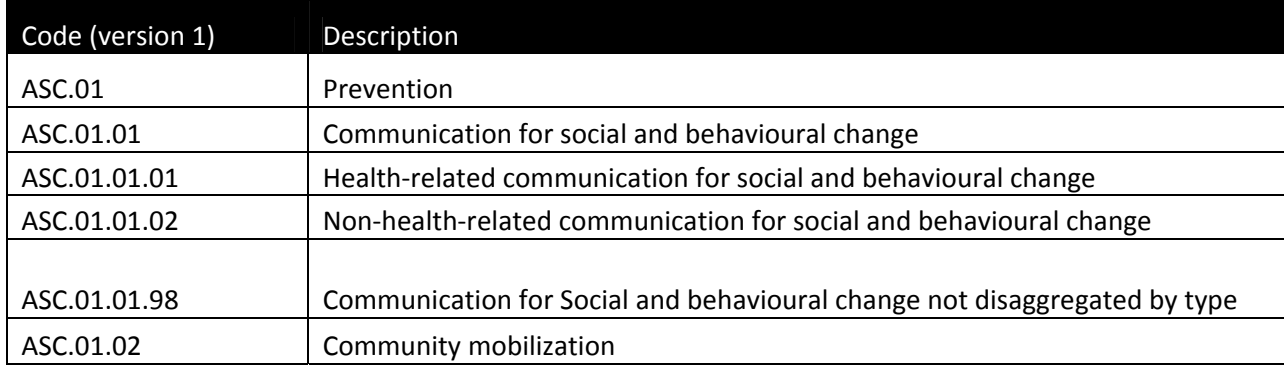

- ASC.01.01.02 is mapped to new codes ASC.01.01.02.01 and ASC.01.01.02.02 not existed in version 1
	- This is the logic when it is decided to develop more detailed version of classification
- ASC.01.01.02 is mapped to ASC.01.01.98 (or .99) code which existed in both version of classifications
	- This is the logic when ASC.01.01.02 is dropped from version 2 of classification
- ASC.01.01.02 is mapped to ASC.01.01.04 which was not existed in version 2 of classifications
	- Since the code in on the same branch, the impact is minor, only code and maybe description will be changed.
- ASC.01.01.02 is mapped to ASC.01.02.X existed or not in version 1
- ASC.01.01.02 is mapped to ASC.02.X, existed or not in version 1
- ASC.01.01.02 is mapped to ASC.X

It is impossible to compare NASA backwards, a NASA defined in 2010 using version 3 of the classification cannot be opened using version 1 or 2, since mapping is defined only from older to newer version of classification.

Import and export of lookup tables should be grated only to the Administrator HQ. Administrator HQ will be able to edit current version of look up tables and export the new version of look up tables to be sent to other administrators who will be granted only to import the new version of look up tables. Once look up tables are changed by Administrator HQ, the system must be able to create and export <sup>a</sup> list of new classifications in <sup>a</sup> defined and encrypted file. In order to update classifications in the system this file needs to be imported in the system.

# **3.12 Multilanguage support**

As NASAs are implemented in various regions, the software must have <sup>a</sup> multilingual system that can be adapted to English, French, Spanish, Portuguese and Russian. The users should be able to select their language of choice from the user administration menu before they login to the application. This means that the labels of all variables, list of NASA classifications, lookup tables and content of reports need to be set up so that they can be easily viewed in multiple languages. The translation of all NASA classifications will be provided by UNAIDS/HQ.

- At installation the desired language can be set based on the above options
- At run-time the user can choose to see the labels, classifications and in multiple languages

#### **3.13 Multiuser**

This feature will allow multiple users to use the system at the same time. This option will need the implementation of <sup>a</sup> feature in Administrative menu in order to set the corresponding settings like database location and file sharing folder where the source file links will be stored in case that the solution for keeping this file is not to store them inside the database.

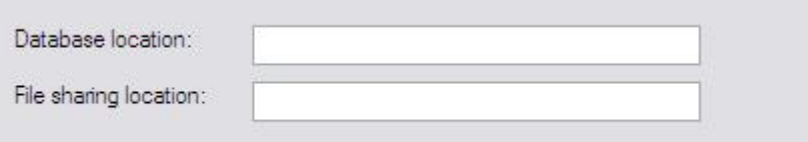

# **3.14 Backup/restore database**

This module will allow the administrator of the application to run the full backup of the database and of the files associated with external source links, in case of not storing files inside the database. There should be <sup>a</sup> naming convention in order to allow restoration of the database to <sup>a</sup> 'last know working' database.

Name <sup>=</sup> CountryCode\_Date\_NASA\_Project.bkp

The full backup can be used at any time to restore the data as was at the saving time (DATE part from the name). By restoring data all saved data from that time until the restore time will be lost. Users should be warned about this. Only administrator accounts are allowed to perform backup and restore of data.

If external source links files are stored outside the database then archive of the files is <sup>a</sup> must in order to keep the system homogeny.

#### **3.15 Built‐in Reports**

The application must provide the following built‐in reports based on data collected within on NASA exercise:

1) 7 reports which will list the current NASA classifications: FS, FA, Provider, ASC, BP, PF and HSS, exported as <sup>a</sup> doc, pdf, xls or csv file.

Example:

# **FS** Categories

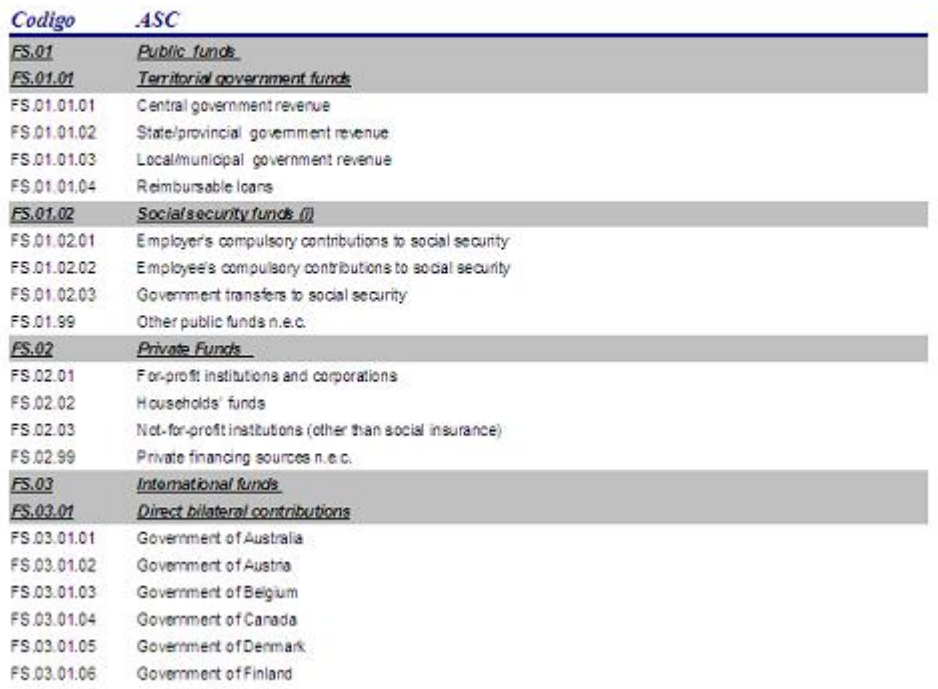

2) One report which lists the institutions and organizations involved in the HIV response and their financial role (source, agent, provider), exported as doc, pdf, xls or csv file.

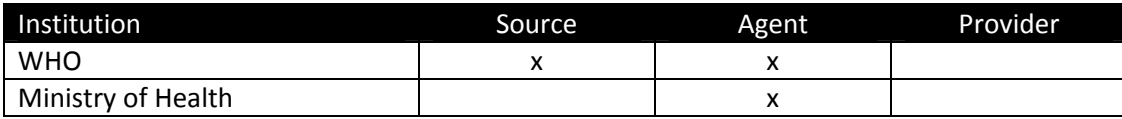

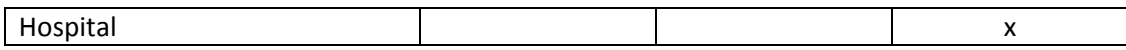

3) One table which lists the source of data and the corresponding total amount of funds and number of transactions per source of data, exported as doc, pdf ,xls or csv.

Example:

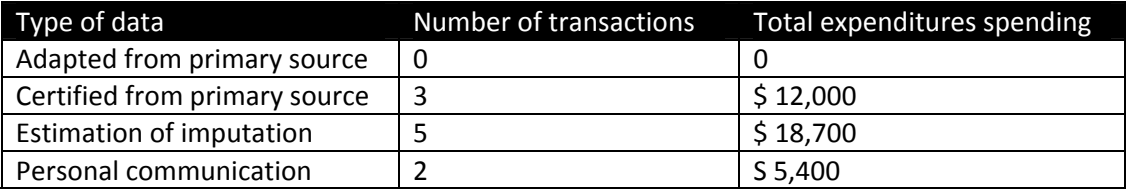

- 4) Three tables containing the variables defined bellow, exported as doc, pdf, xls or csv for:
	- a) One NASA exercise (one country/ year combination, Zambia 2008, etc) using original classifications
	- b) All NASA exercises registered in the system including all country/year combination of NASA (Zambia 2008 <sup>+</sup> Zambia 2009 <sup>+</sup> Zambia 2010, etc) with last version of classifications. This means that all NASA exercises registered in the system need to be converted to the newest version of classifications.

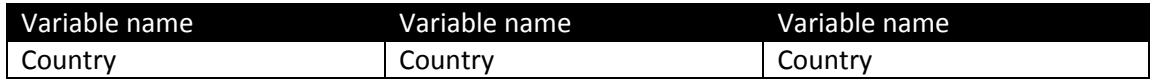

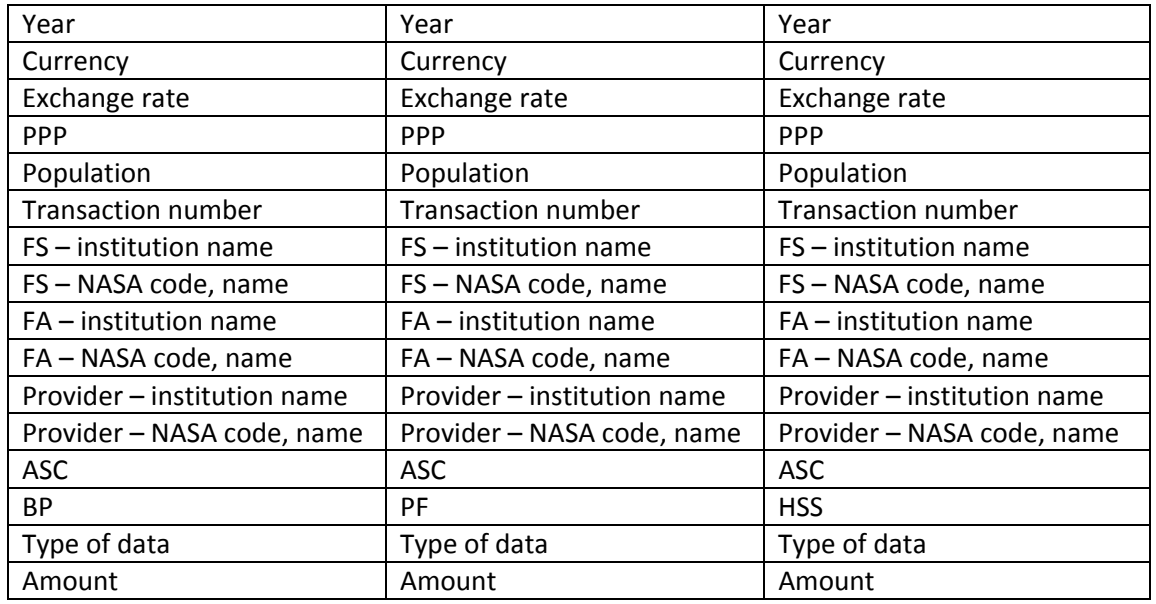

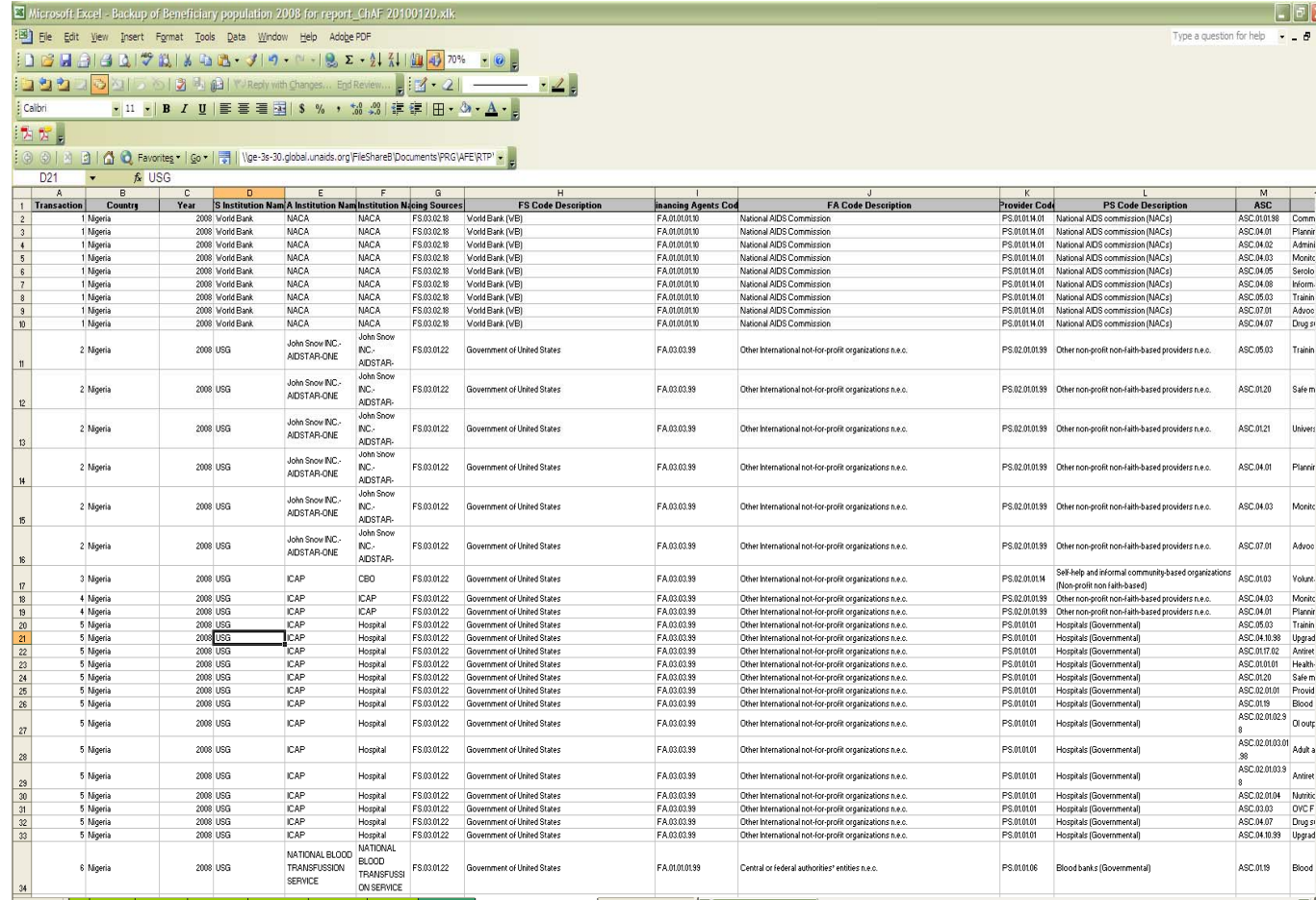

5) 18 two-way tables with the structure defined below, listing subtotals and totals by row and column, exported as pdf, doc, xls or csv file.

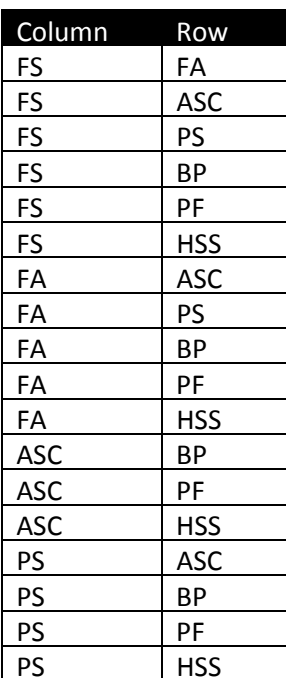

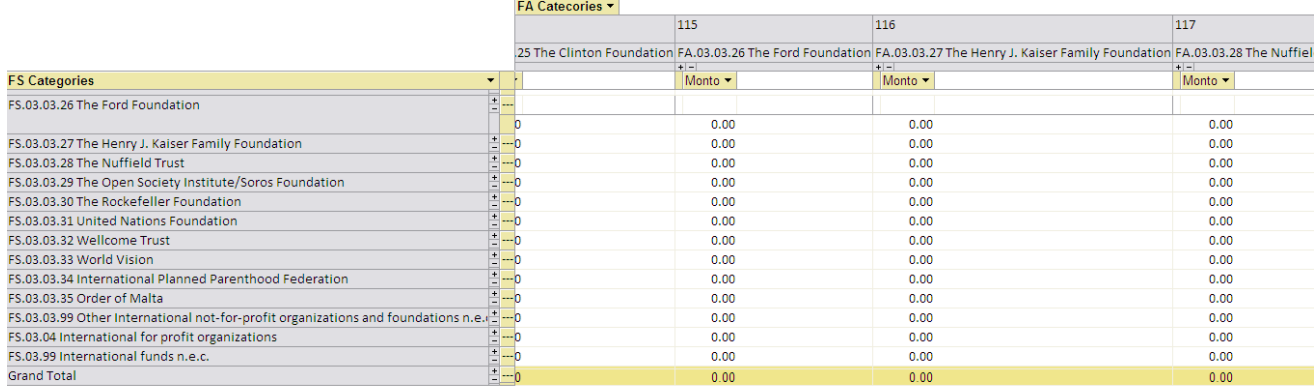

# 6) One table containing the following variables, exported as doc, pdf, xls or csv:

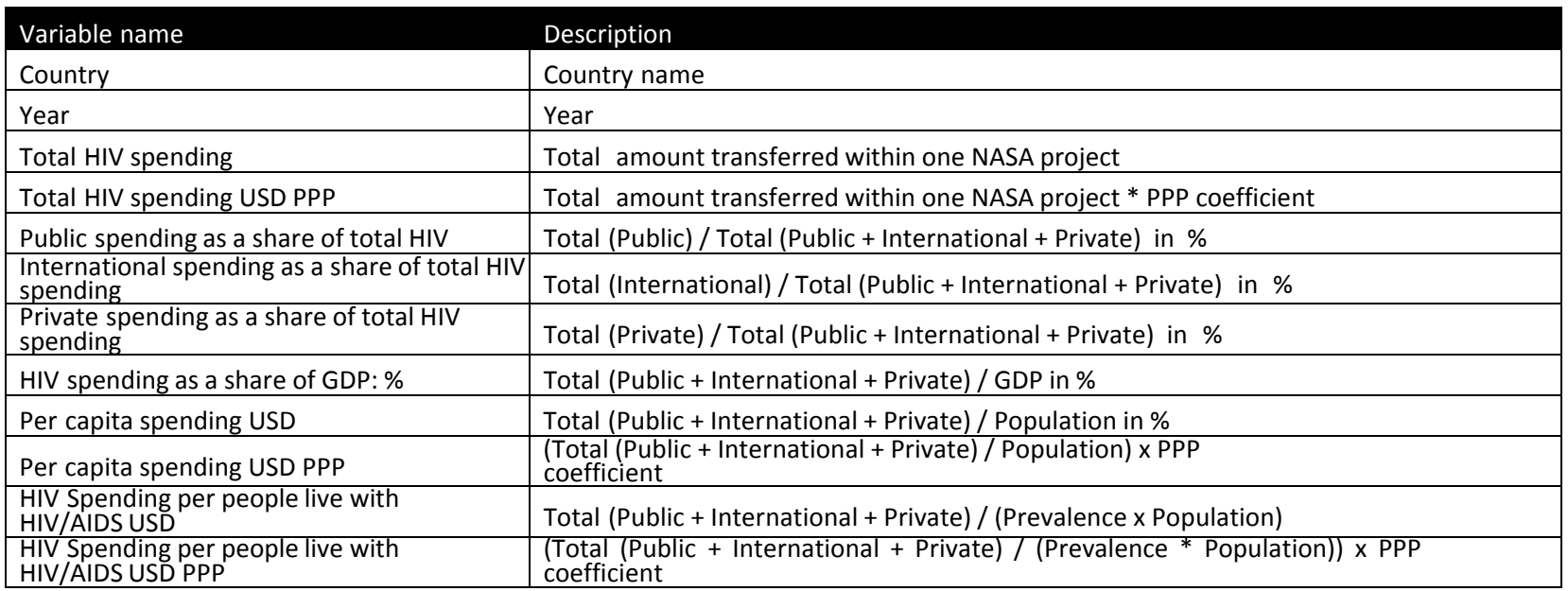

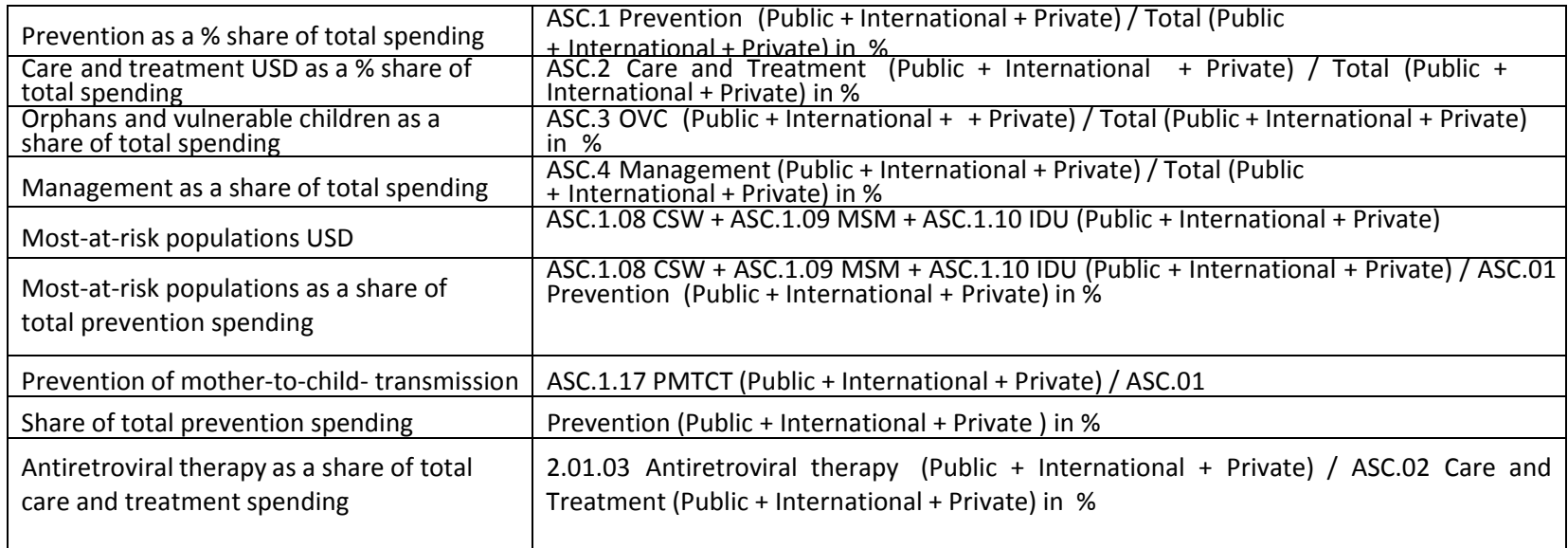

\* If data is not available, the values in table should be listed as 'n/a'

7) The system will provide the following built‐in graphs:

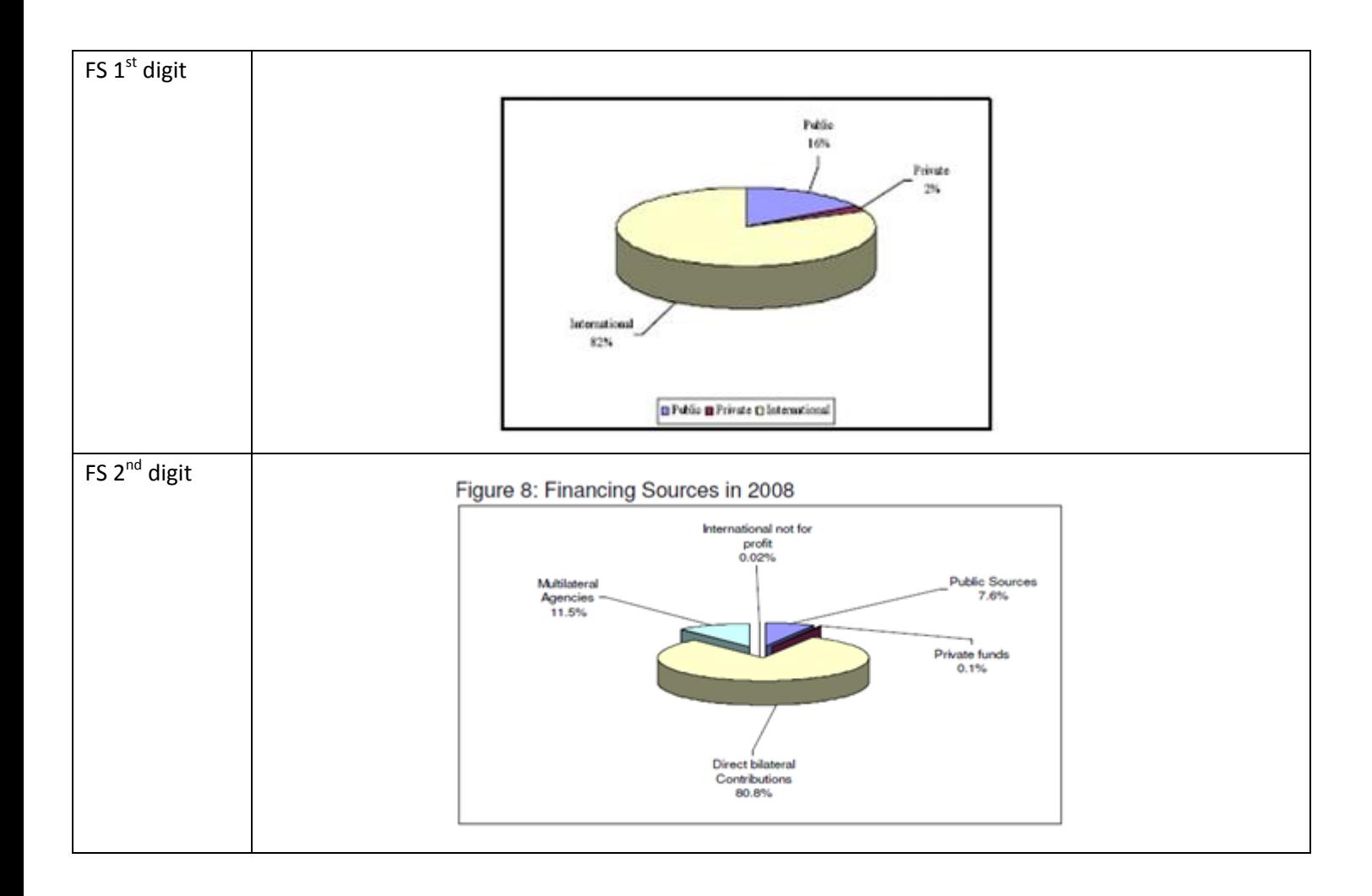

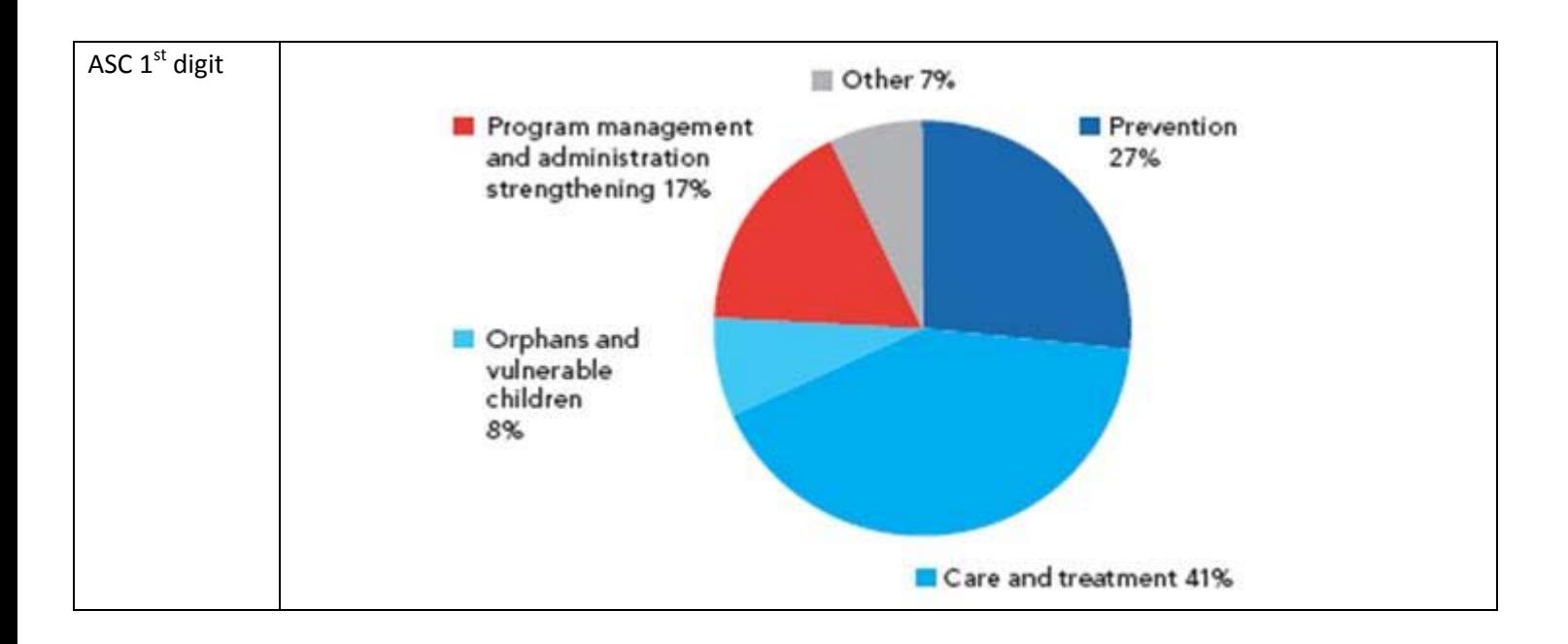

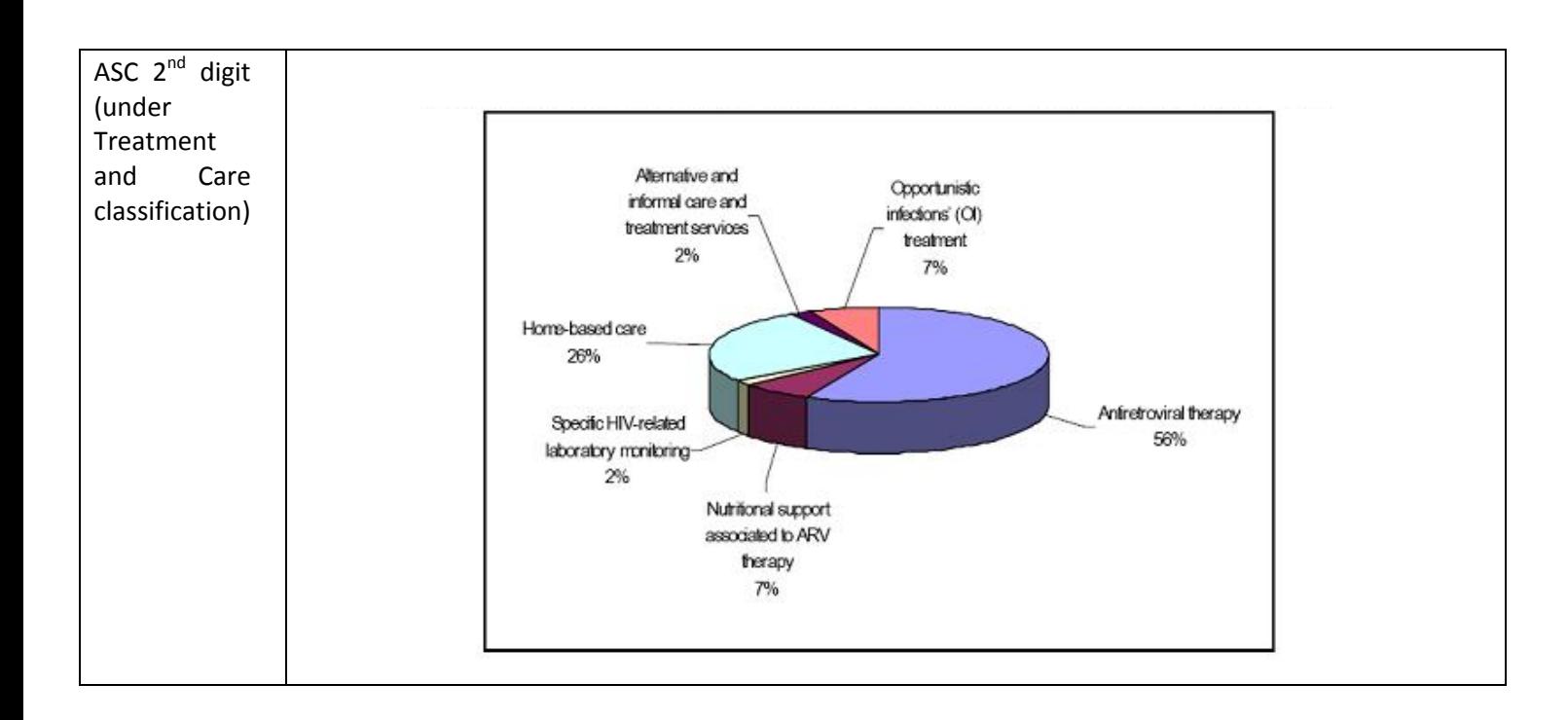

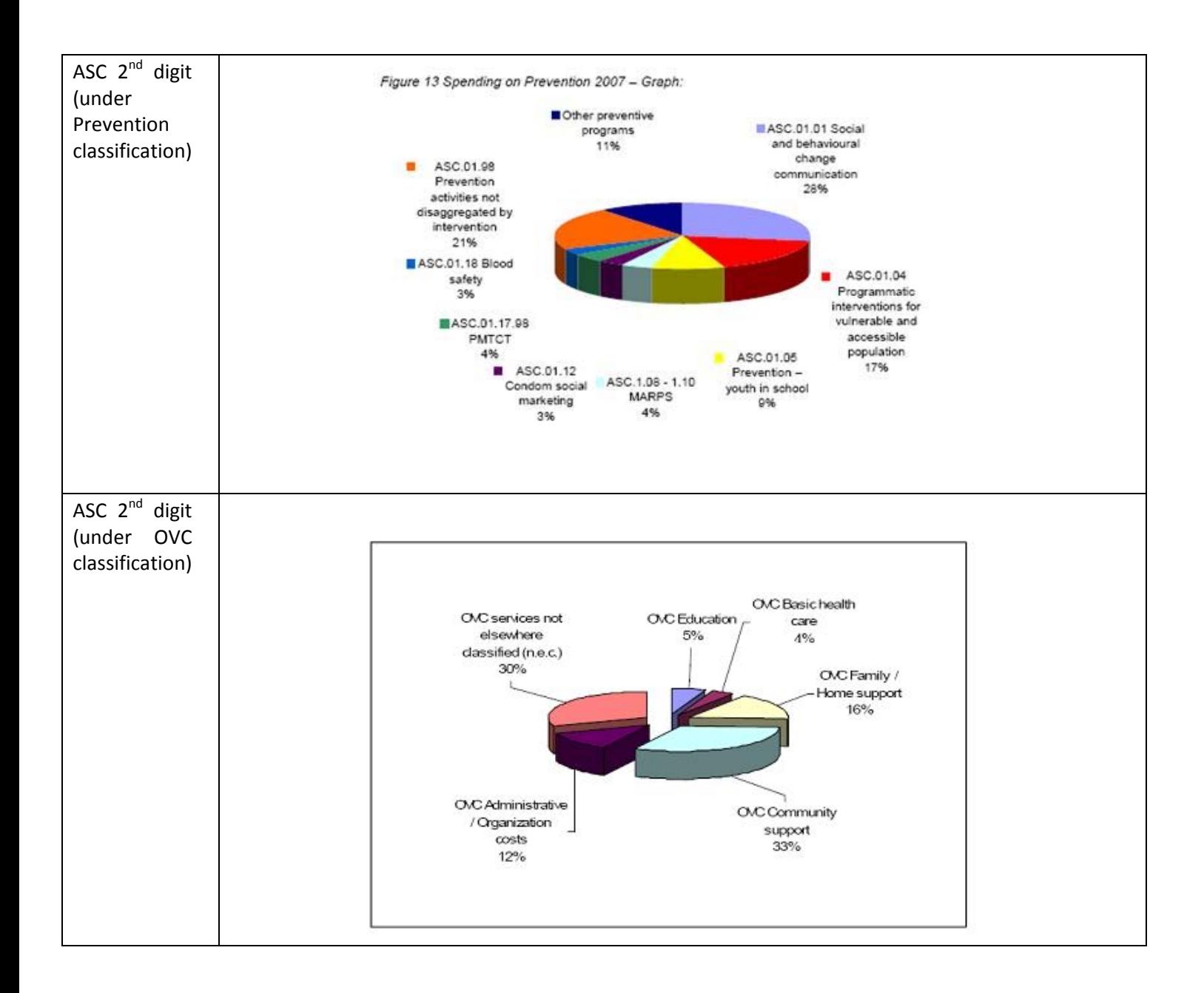

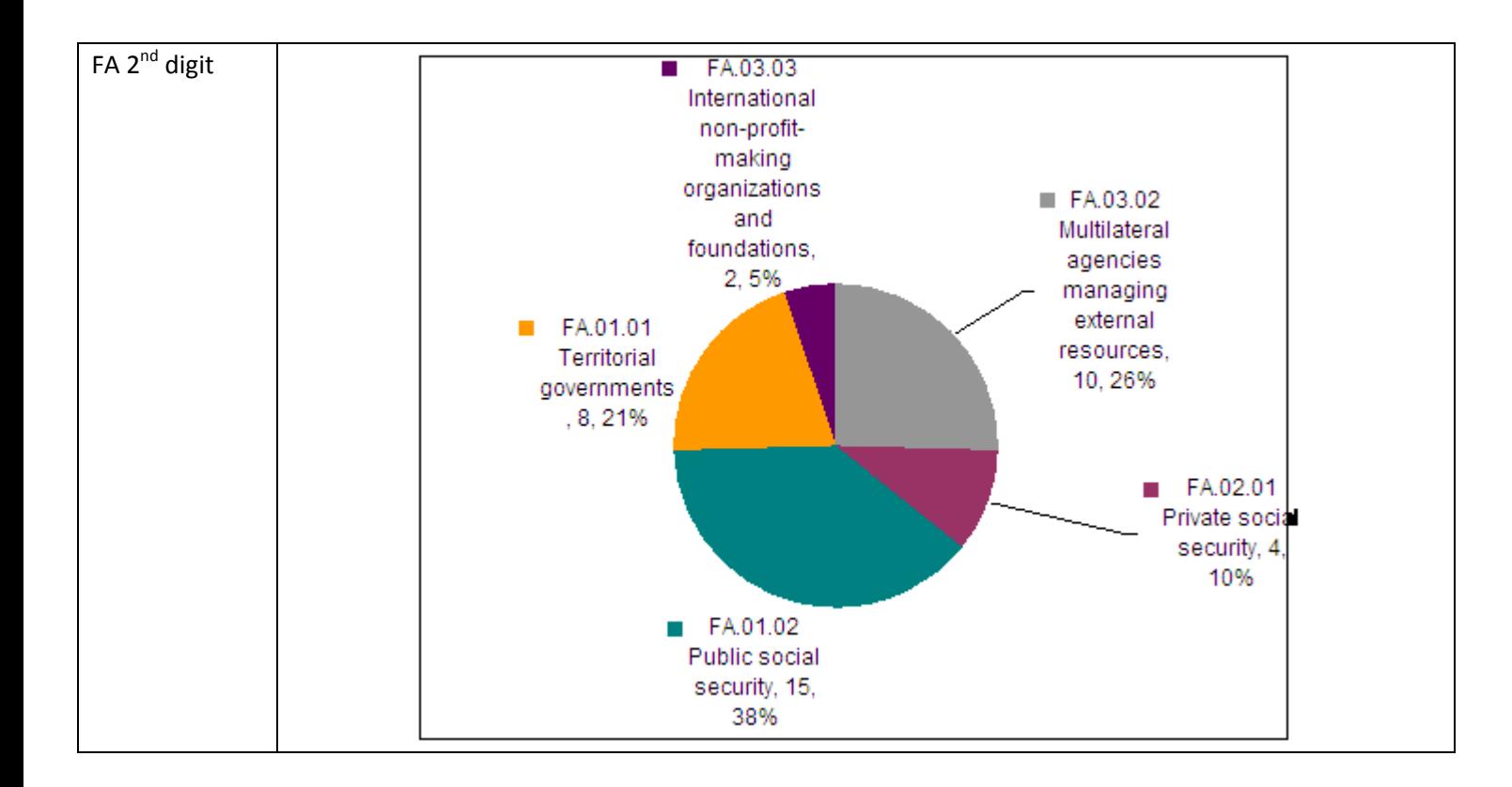

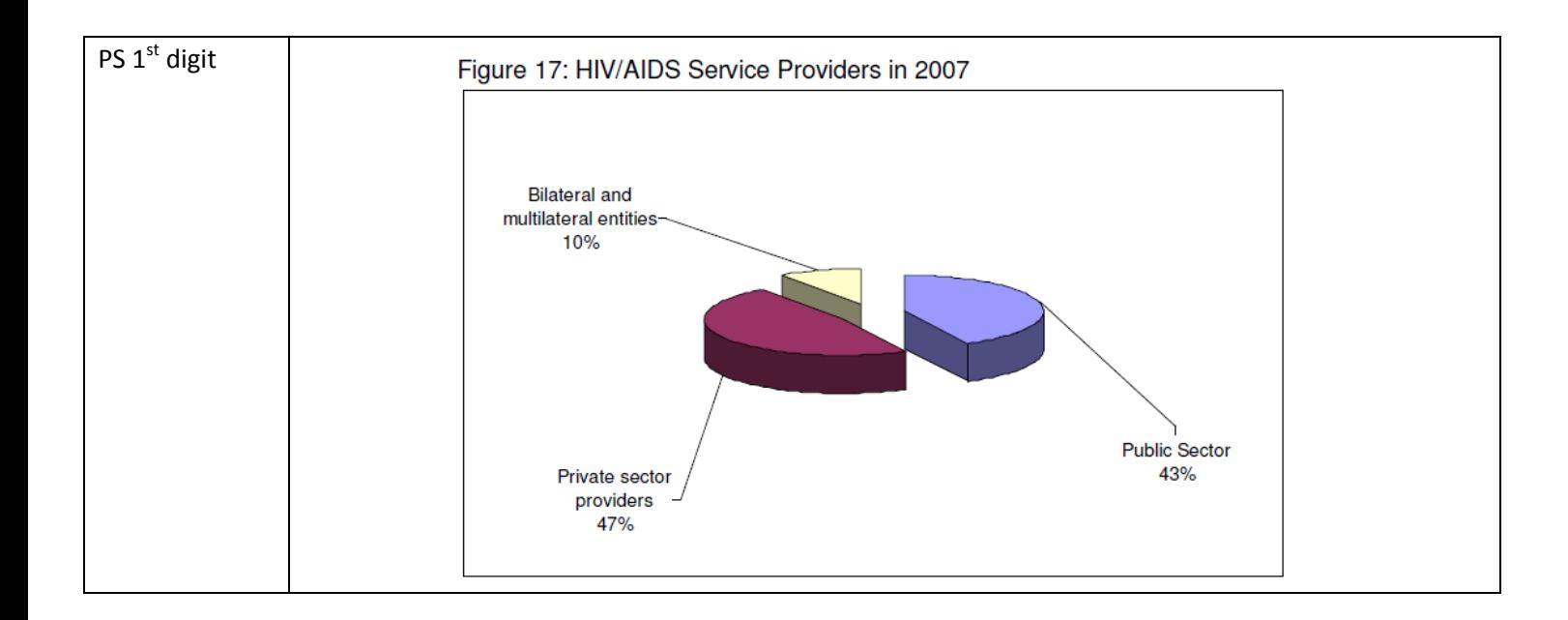

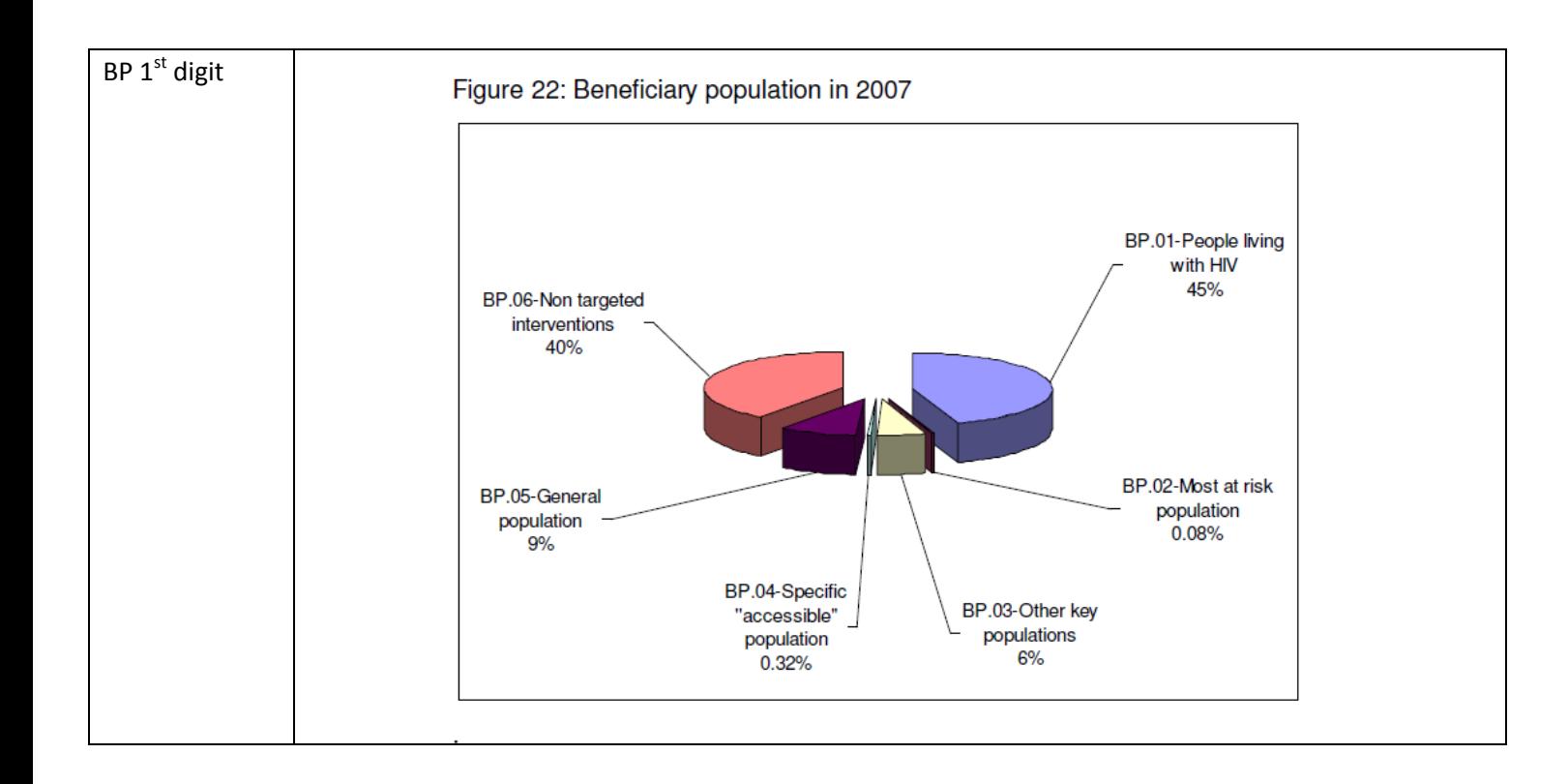

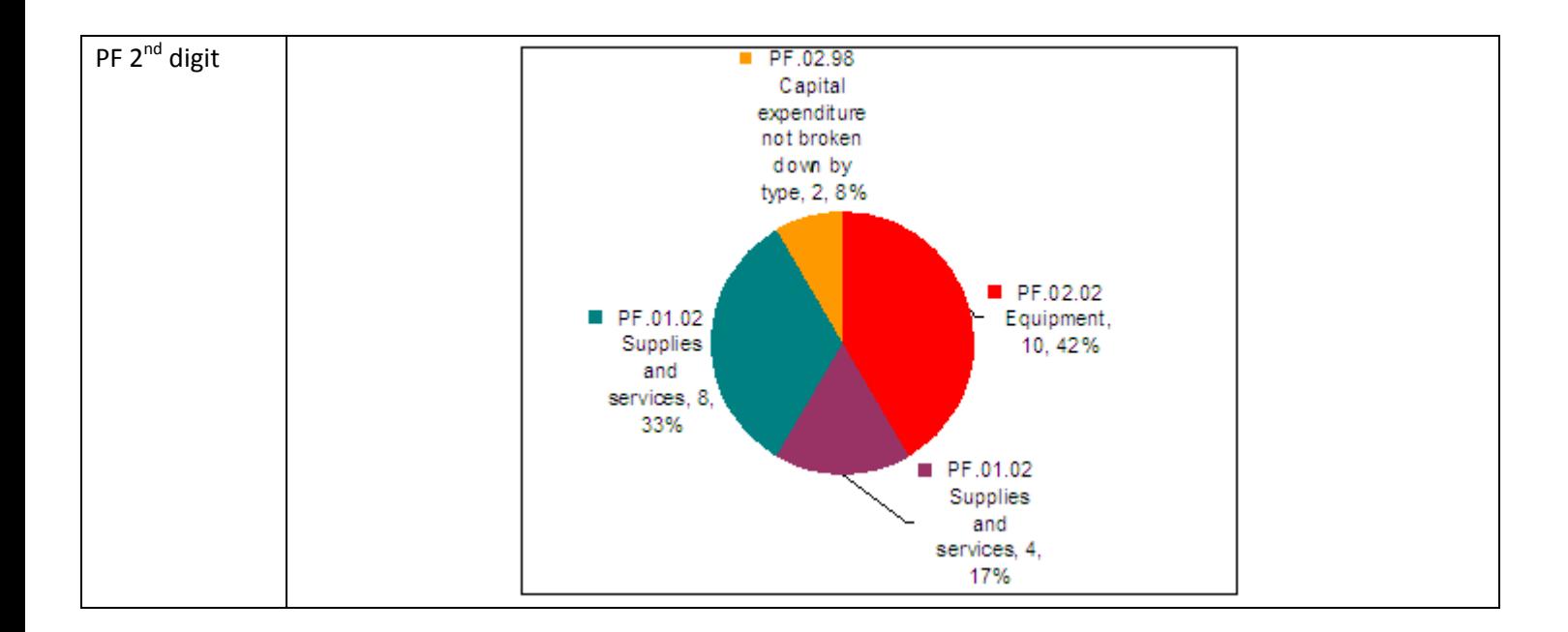

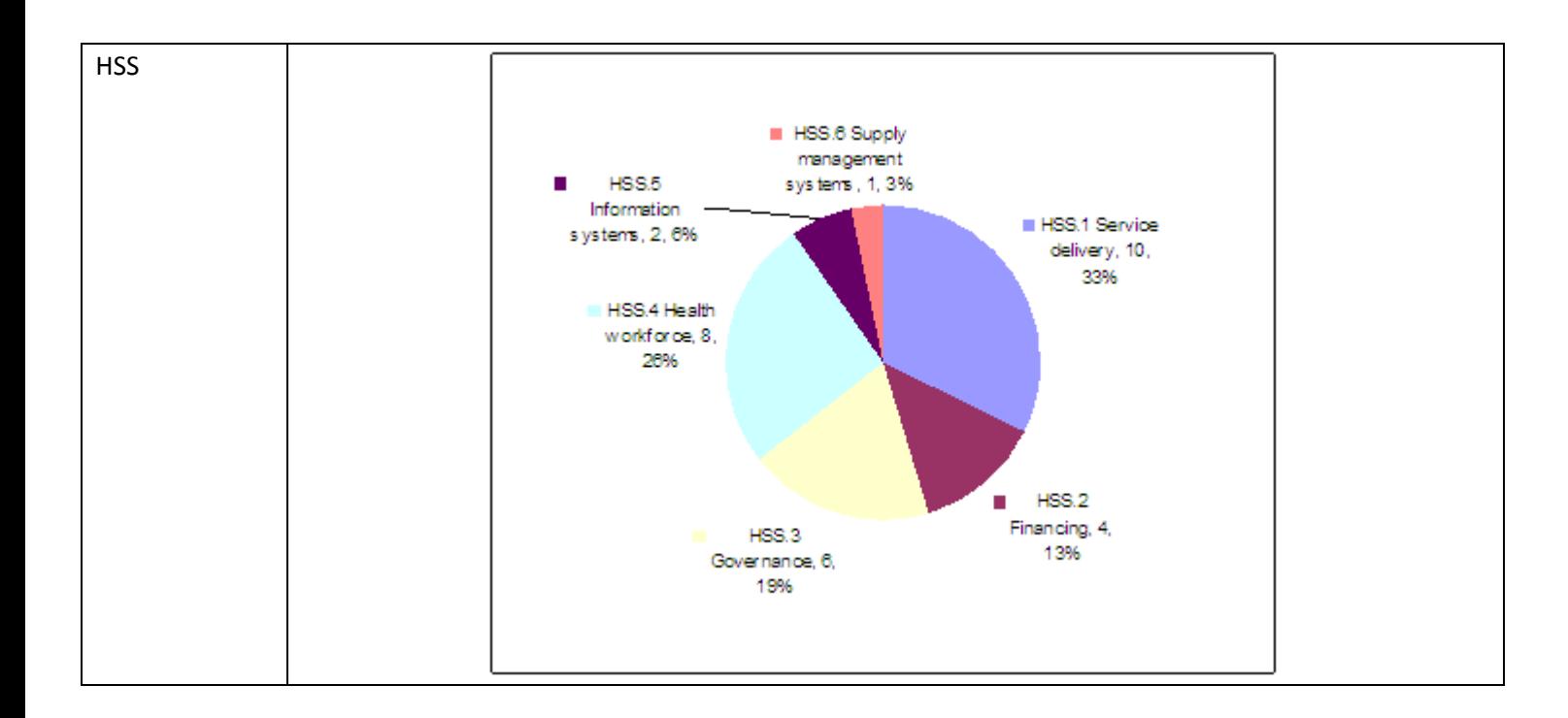

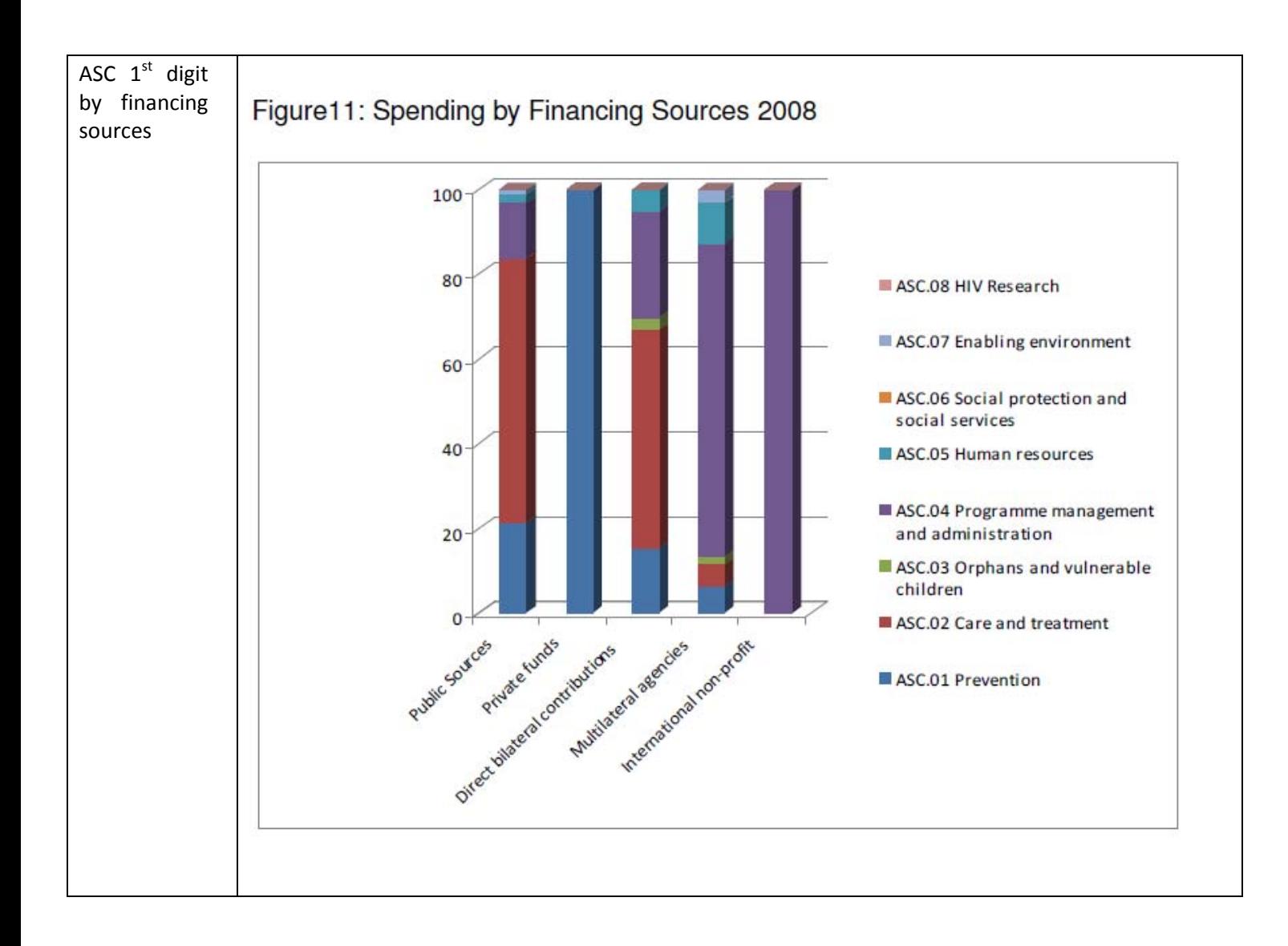

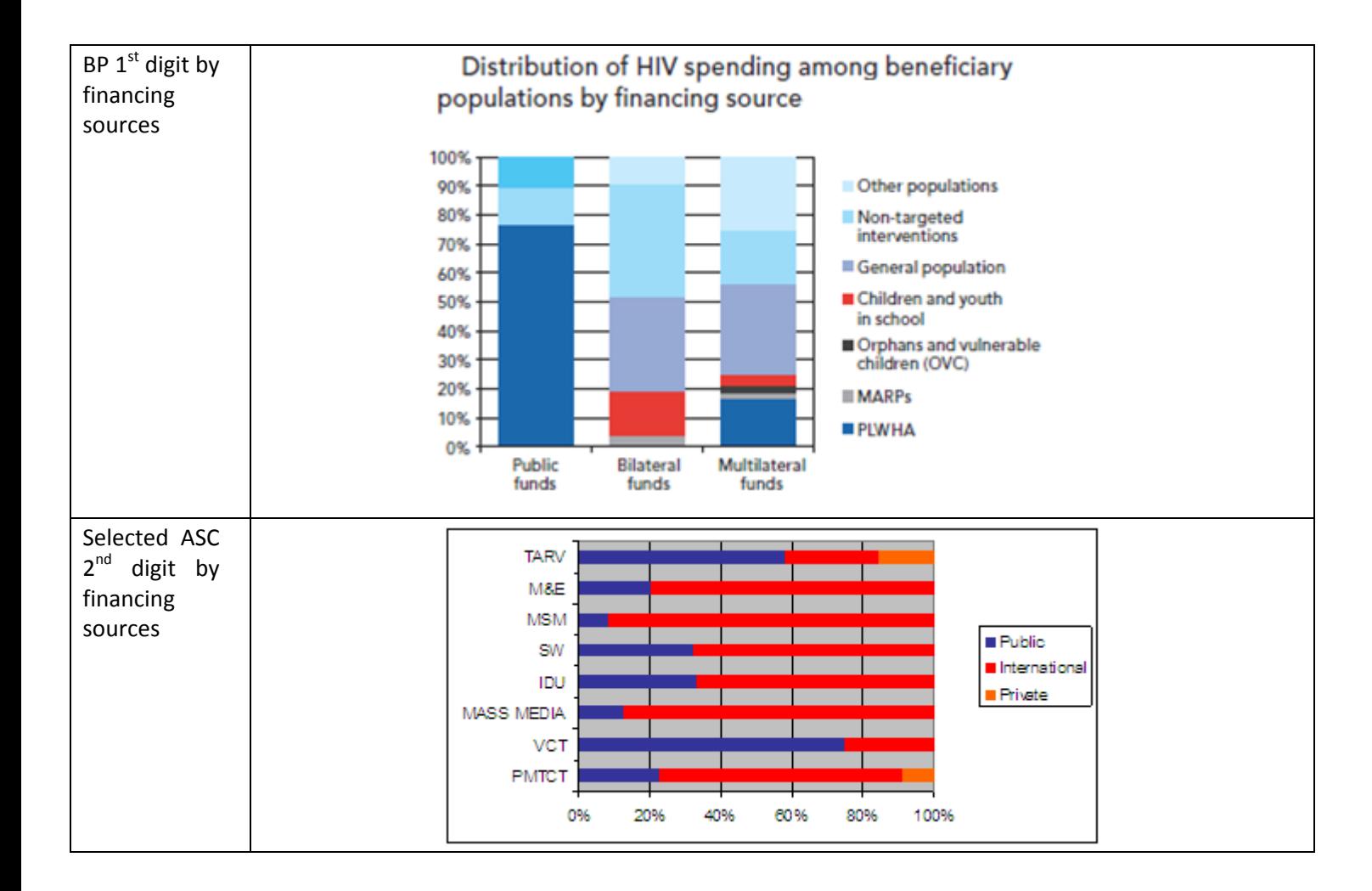

\* Digit – hierarchy level in NASA classification (FS, FA; Provider, ASC, BP, PF, HSS)
## **3.16 Report generator**

This feature is optional and subject to the changes. It is expected from developer to propose technical solution for this module.

The design goal of custom report interface is to serve the universal client demand of "give me the report I want, in <sup>a</sup> familiar format, with all the data I want, and all from <sup>a</sup> single keystroke," and to do so in <sup>a</sup> way that would not require programmer intervention every time the user wants to change something in the report. The result is <sup>a</sup> report generator interface and <sup>a</sup> report viewer simple enough for any user to run and view the reports, while maintaining the power and versatility to get the periodical reports that user needs.

The module should allow creation of custom periodical reports based on relationship between lookup tables and values defined for spending. The module should be flexible and intuitive and allow users to define the data that they need to present in the report. The reports should be able to create and present data in the table format including basic computation of data (subtotals by columns and rows, etc). Reports should be exported into Excel, Word or Adobe PDF files.

The report generator should allow users to create two way tables as defined in section 3.15, table 5 and pie charts by selecting variables such as: Year, FS, FA, ASC and PS. Also the report generator should be designed to allow definition of digit levels as constructed in most up to dated classifications and use the most up to date classifications for presenting the data. In order to be able to create periodical reports (time series) all data coded with old classifications need to be converted to the most updated classification.

When <sup>a</sup> report is created the system will allocate automatically as DATABASE\_SOURCE the database used to store the data, to avoid confusing the final user with connection string definitions. All reports created should have option to be saved in order to be used several times. The system should consider all restrictions defined in the documentation.

Suggested tool Crystal Reports, having the ability to create reports, using math computation, formatting reports, header & footer, charts, sub‐reports, etc.